#### Entre Pares

## **CITATION IDENTIFICATION & SCIENTIFIC PRODUCTION METRICS TOOLS FOR RESEARCHERS**

## **WORKSHOP**

#### Dr J Rogel-Salazar

IBM and Imperial College London Dr Rosario Rogel Salazar

Universidad Autónoma

del Estado de México

Daniel Calto

Elsevier

#### **AGENDA**

## **LEARNING OBJECTIVES**

- ‣ Introductions and motivation
	- ‣ Set expectations for the workshop
- ‣ Author and affiliations
	- ‣ Profiles in different systems
- ‣ Citations and h-index
- ‣ Advanced IT tools (analytics, visuals & SciVal)
- ‣ Altmetrics
- ‣ Questions + Hands-on

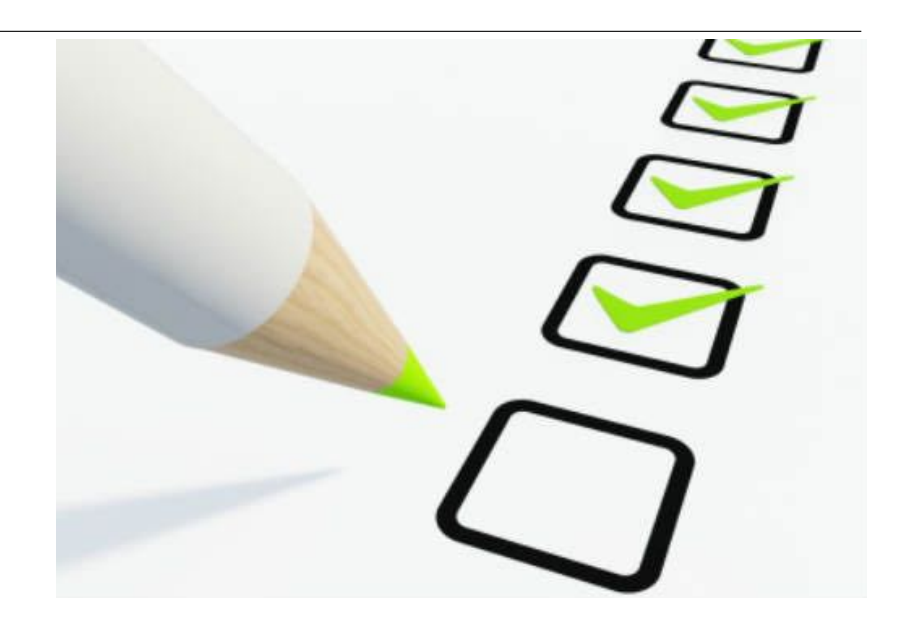

#### **WORKSHOP**

## **PRE-WORK**

#### **PRE-WORK REVIEW**

- ‣ Bring a laptop (or similar) capable of connecting to the web via WiFi
- ‣ Check the WiFi credentials
- ‣ Bring lots of enthusiasm

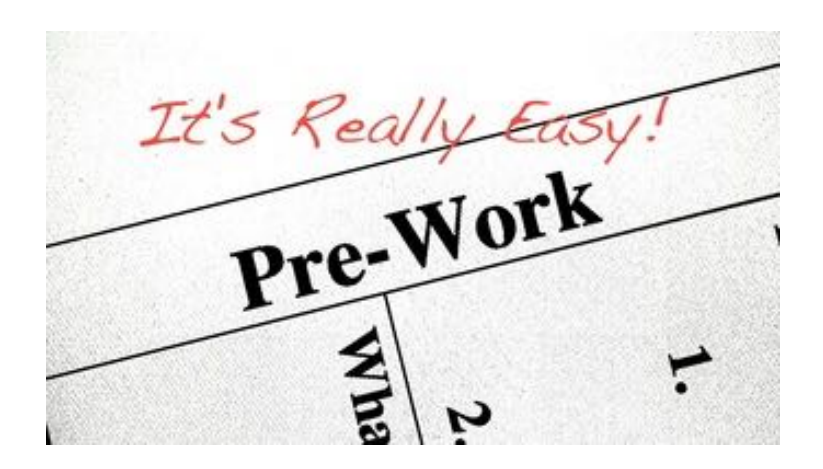

#### **ENTRE PARES - WORKSHOP**

# **INTRODUCTIONS & MOTIVATION**

#### **ABOUT US**

- ‣ Welcome to the Bibliometrics Tools Workshop
- ‣ (for short)
- ‣ Here's a bit about us:

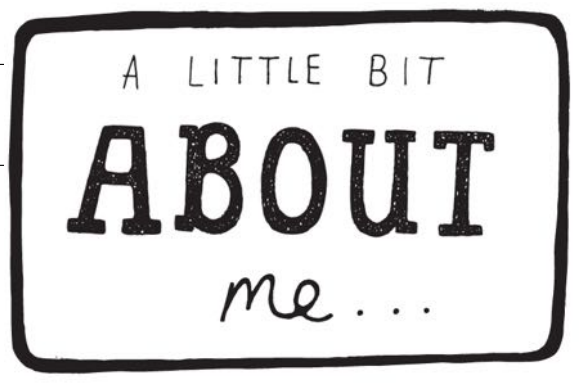

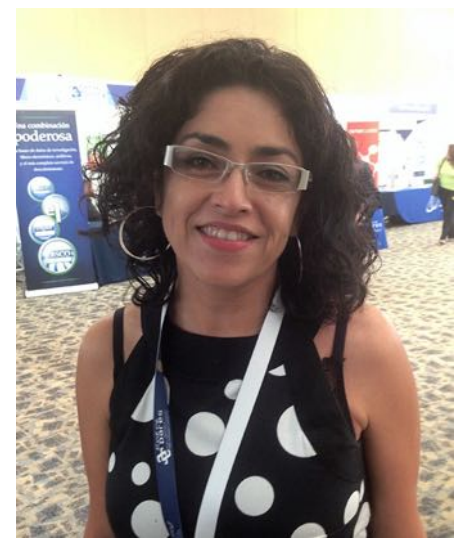

Rosario Rogel Salazar Jesús Rogel-Salazar Daniel Calto

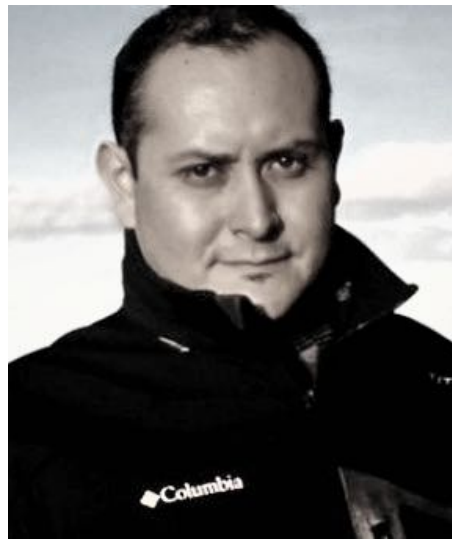

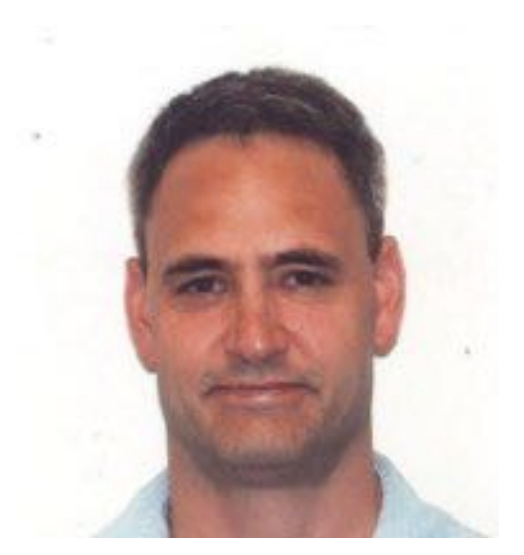

#### **ABOUT YOU**

- ‣ Before we dive in, let's talk a bit about you!
- ‣ Name
- ‣ What brings you to this workshop
	- ‣ Current activities
	- ‣ Goals
- ‣ Fun fact

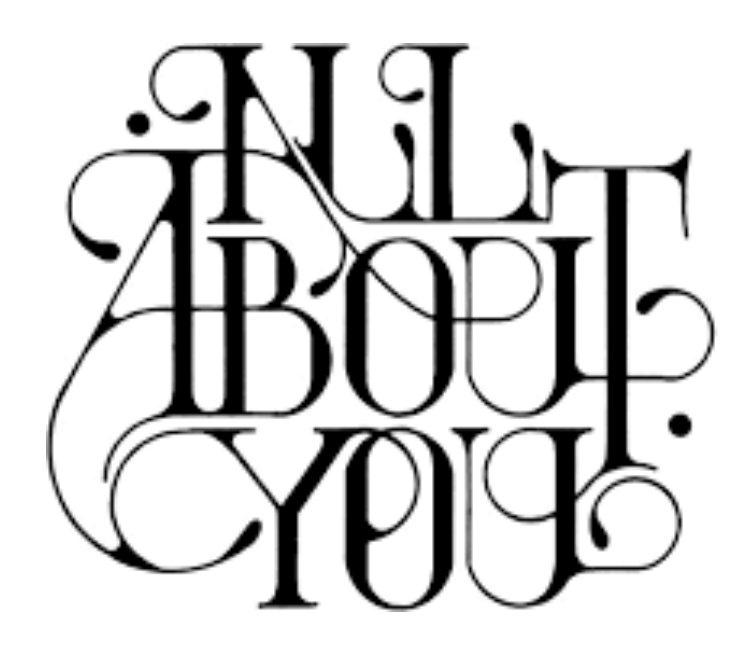

#### **OUR EXPECTATIONS**

- ‣ You're ready to take charge of measuring your own research output impact
- ‣ You're interested to learn about new tools to manage your research/author profile and output
- ‣ After the workshop, you will know how to navigate your author profiles and publications
- ‣ Continue your exploration well after the workshop

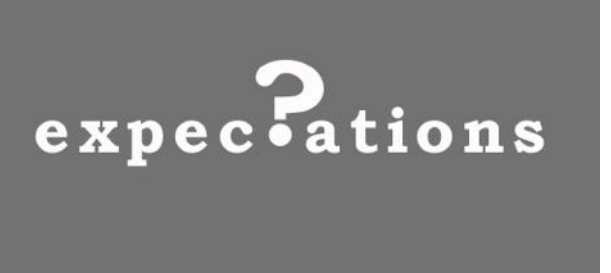

#### **THE BIG PICTURE**

- ‣ What we'll cover:
	- ‣ Why measure impact and how to do it
	- ‣ What bibliometrics is
	- ‣ Explore some well-know impact measures
	- ‣ Obtain your own stats using popular tools
- ‣ Why this topic matters:
	- ‣ A requirement from institutions and funding bodies
- ‣ Why this topic rocks:
	- ‣ You can take the pulse of your research outputs and your research area

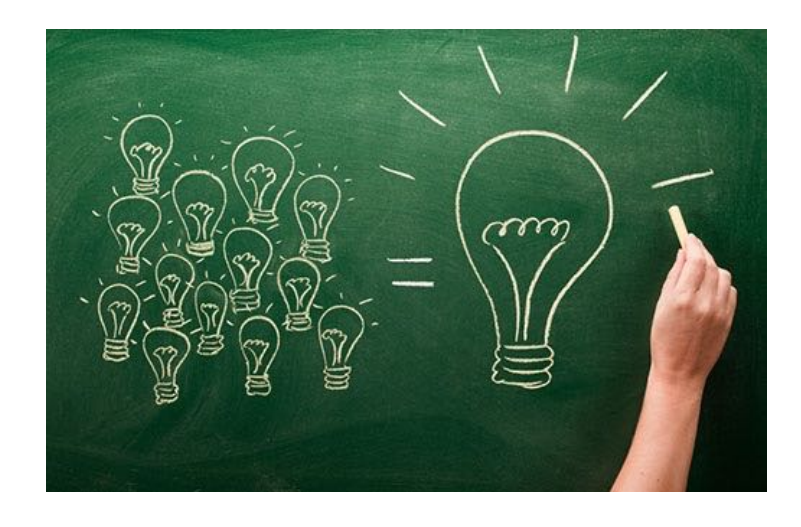

#### **INTRODUCTION**

# **MEASURING IMPACT: WHY AND HOW?**

#### **RESEARCH IMPACT?**

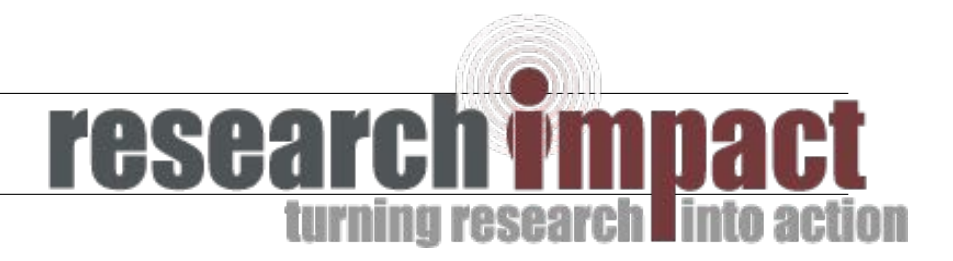

- ‣ Researchers must find a way to estimate the seemingly immeasurable impact of their research efforts
	- $\cdot$  The United States currently spends about 2.7% of its GDP on R&D. Approximately about half of it comes from federal sources.
	- ‣ Comparable to annual expenditures on transportation and water infrastructure (3 percent of GDP) and on education (5.5 percent).
	- ‣ The magnitude of the investments required calls for a quantitative assessment of the impact of the contributions of individuals and institutions
		- ‣ Policy makers to be persuaded that resources are being used effectively.

#### **RESEARCH IMPACT!**

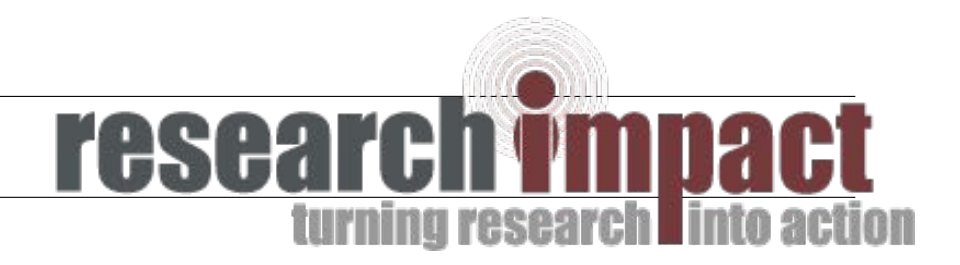

- ‣ Despite its importance, whether and how to quantify scientific impact remains a source of controversy within the research community.
	- ‣ For example, the San Francisco Declaration on Research Assessment has promoted

*"the need to eliminate the use of journal-based metrics, such as journal Impact Factors, in funding, appointment, and promotion considerations."* 

#### **MEASURING IMPACT**

- ‣ Not a perfect system, but it has become a necessity.
- ‣ The right course of action is to seek to improve it, rather than to discard it.
- ‣ The research community—and especially the funding agencies should support the development of better bibliometric evaluation and training in their use.

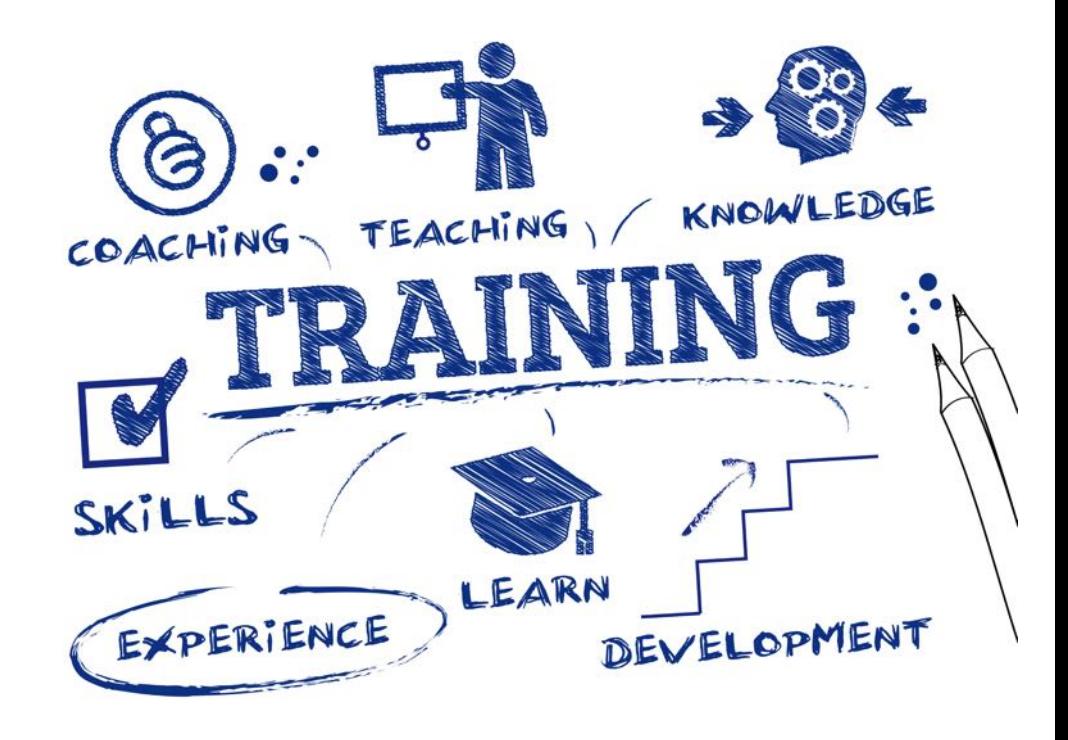

#### **MEASURING IMPACT**

‣ In this workshop we will present some of the most commonly used tools that are available to a researcher and provide information about how to use them effectively

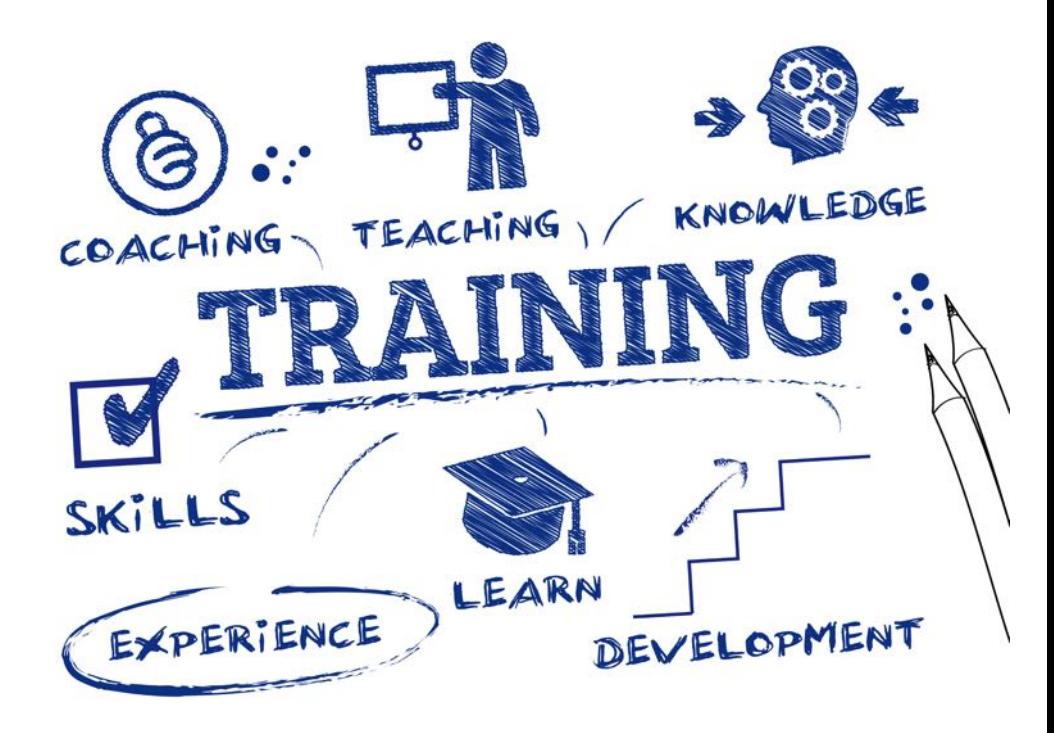

#### **FIRST THINGS FIRST**

# **BIBLIOMETRICS AND CITATION ANALYSIS**

#### **WHAT IS BIBLIOMETRICS?**

- ‣ The statistical analysis of publications.
- ‣ Traditionally, bibliometrics has focused on the quantitative analysis of citations and citation counts.
- ‣ Policy makers to be persuaded that resources are being used effectively.

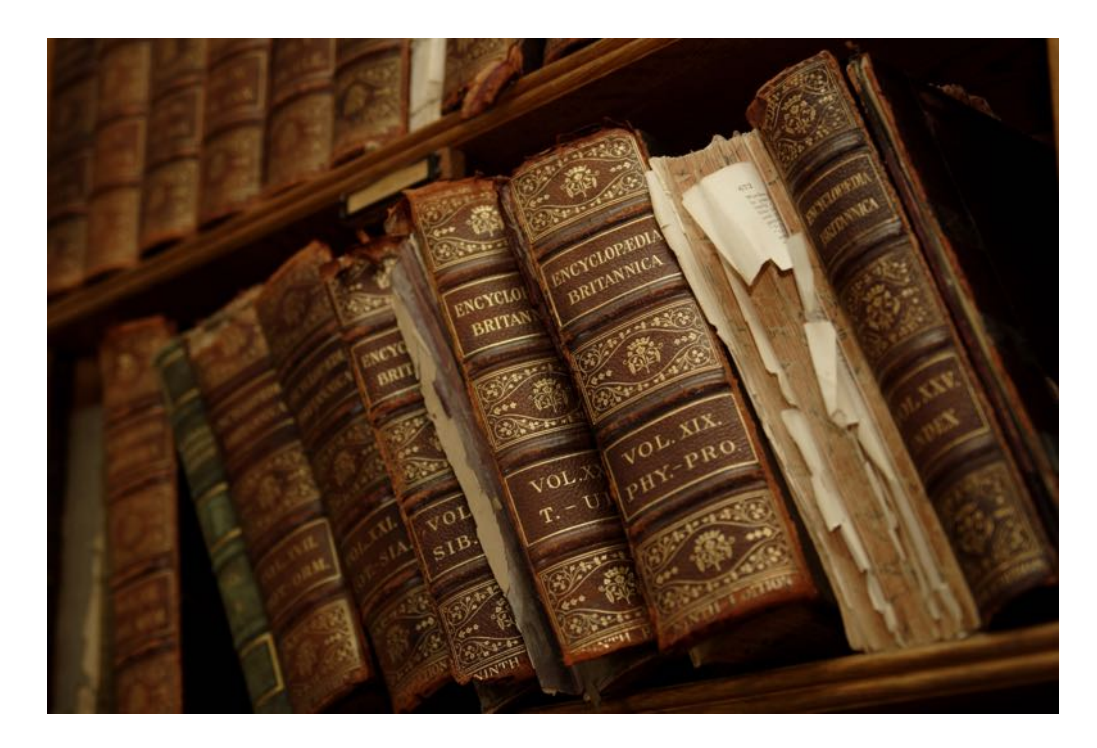

#### **BIBLIOMETRICS**

- ‣ Why is it important?
	- ‣ Bibliometrics (impact data of publications) is being used to support decision making by some Research Excellence Framework (REF) panels in the UK.
	- ‣ These are also used in some international league tables of universities
	- ‣ They can be used as part of CVs and/or funding applications

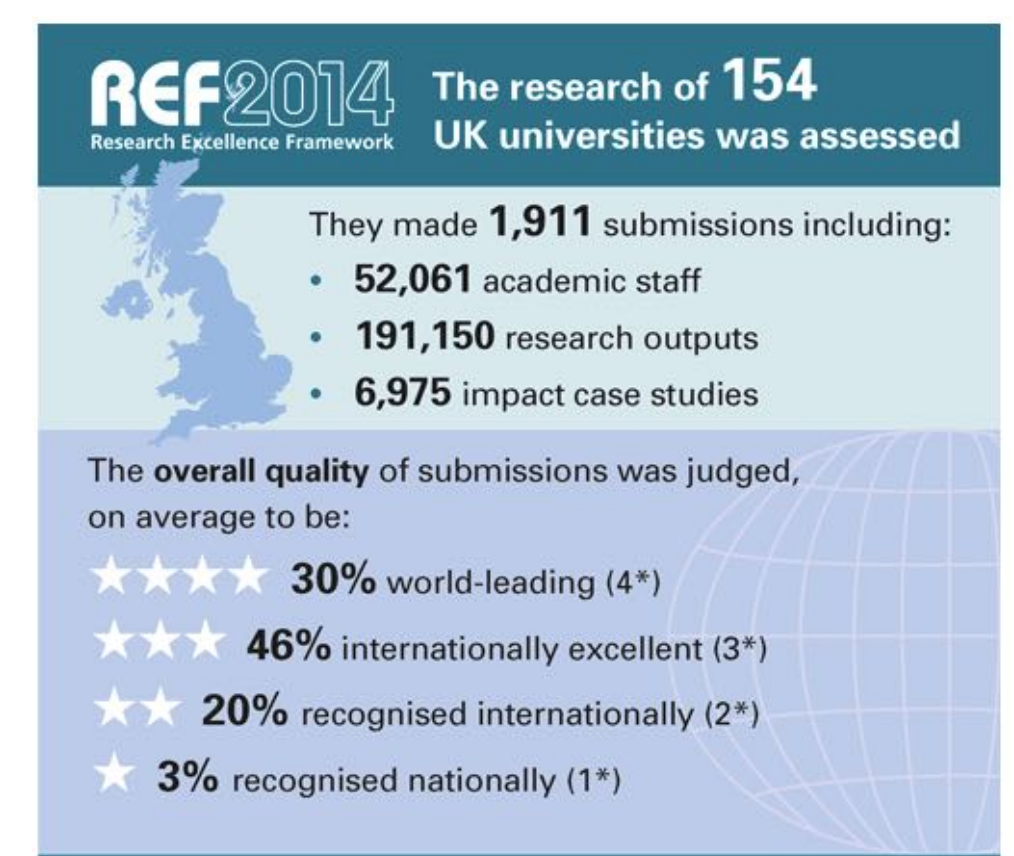

#### **WHAT'S IN IT FOR ME?**

- ‣ Such citation analysis can be useful to researchers in:
	- ‣ Helping to identify and prioritise publications to read
	- ‣ Informing the choice of targets for planned publications
	- ‣ Contributing to the demonstration of academic impact
	- ‣ Locating potential collaborators

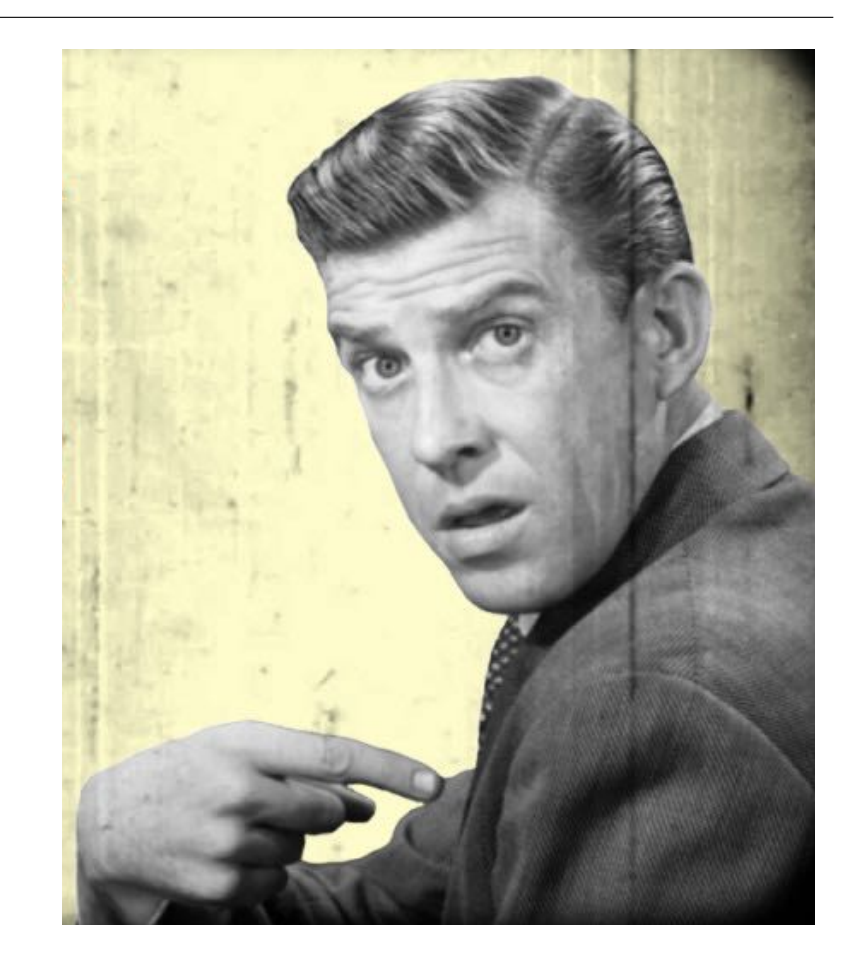

### **WHAT ABOUT MY INSTITUTION?**

- ‣ Institutions can also benefit from the use of bibliometrics:
	- ‣ Help identify an institution's research strengths
	- ‣ Benchmark its performance, and inform research strategy development.
- ‣ The use of bibliometrics in the assessment of research performance is, however, not without its controversies.

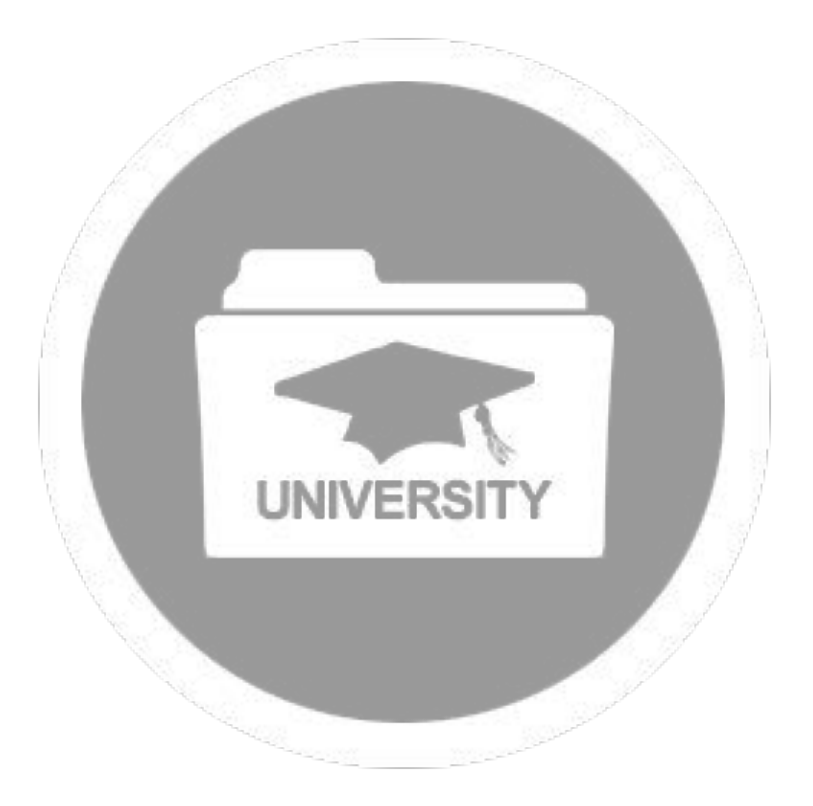

#### **COMBINATION OF MEASURES**

- Bibliometrics should be used in combination with other qualitative measures to assess quality
	- The Report of the Independent Review of the Role of Metrics in Research Assessment and Management (HEFCE) has called for the research community to "*develop a more sophisticated and nuanced approach to the contribution and limitations of quantitative indicators*".
- •The San Francisco Declaration on Research Assessment calls for improvements in the evaluation of research. It is particularly critical of the use of journal metrics, such as Journal Impact Factor, as a surrogate measure of the quality of research articles in assessing individuals contributions.

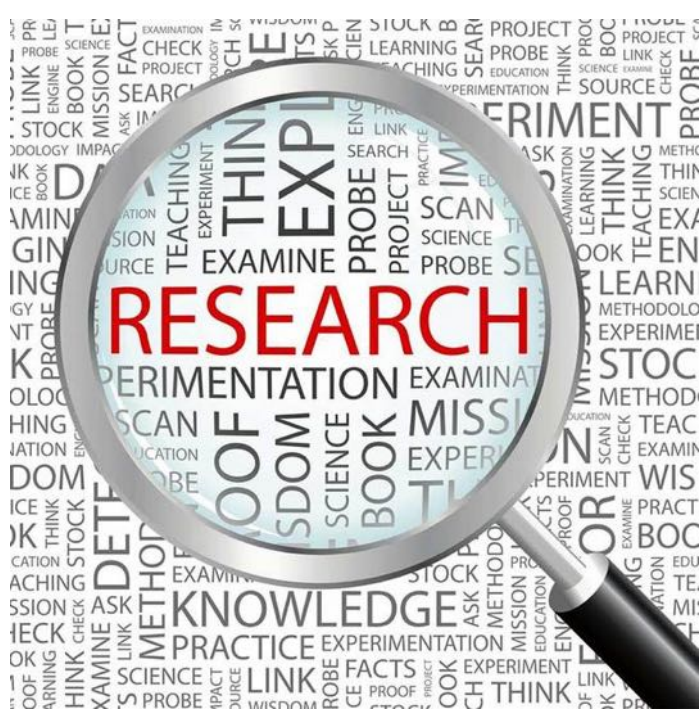

#### **REMEMBER**

## **RESPONSIBLE METRICS:**

Choose your indicators with care.

Don't make inappropriate comparisons

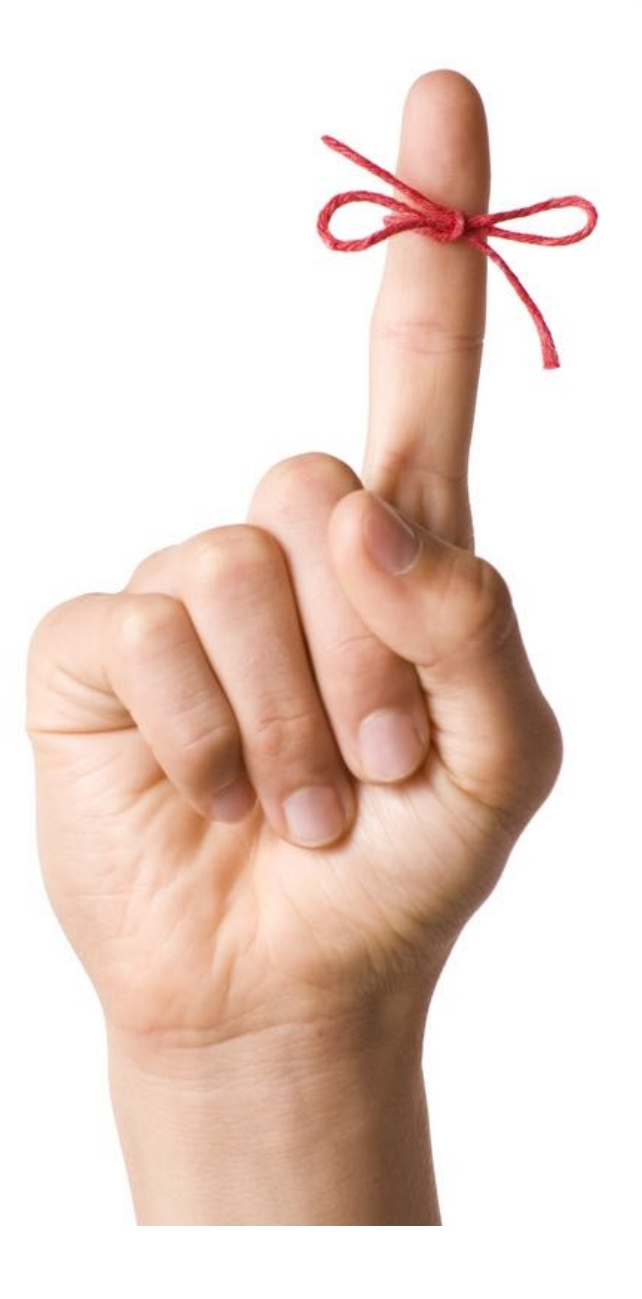

### **BIBLIOMETRICS IN ACADEMIA**

- ‣ The use of bibliometric analysis is widespread within the academic community
- ‣ The benefits of using bibliometric data to help assess research performance include the following:
- ‣ It can be seen as a fair and 'objective' method (rather than relying solely on qualitative measures such as peer-review) in some disciplines
- ‣ It may be considered cost-effective (as some data is readily available)
- ‣ It is relatively transparent

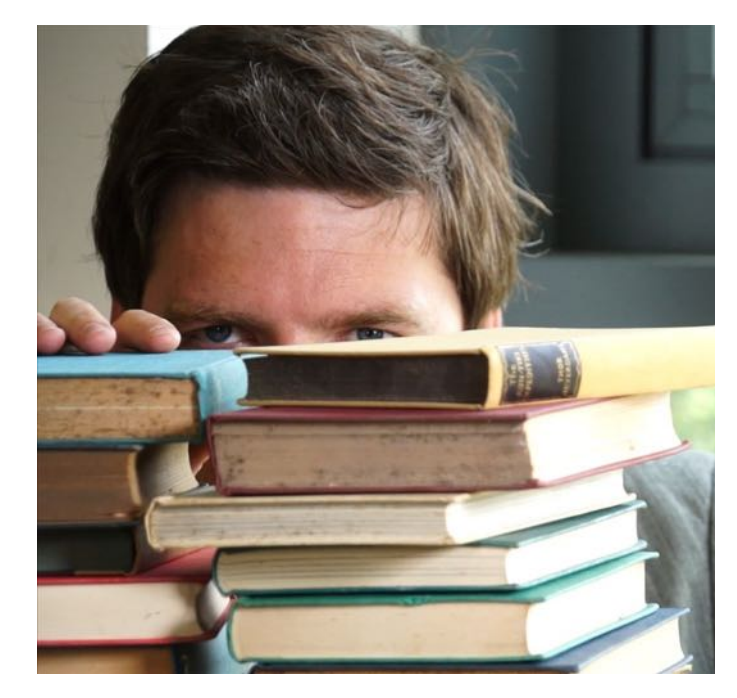

#### **MY DISCIPLINE IS DIFFERENT FROM YOURS!**

- ‣ Citations patterns differ greatly between disciplines so direct comparisons cannot be made
- ‣ Bibliometrics predominantly focuses on journal article citations, but some disciplines such as the arts, humanities and social sciences publish research in different types of publications
- ‣ Different fields of research publish at different rates. For example, in biomedicine, there is generally a much stronger culture of publishing in journals and citing the work of peers than in engineering which makes more use of conference papers

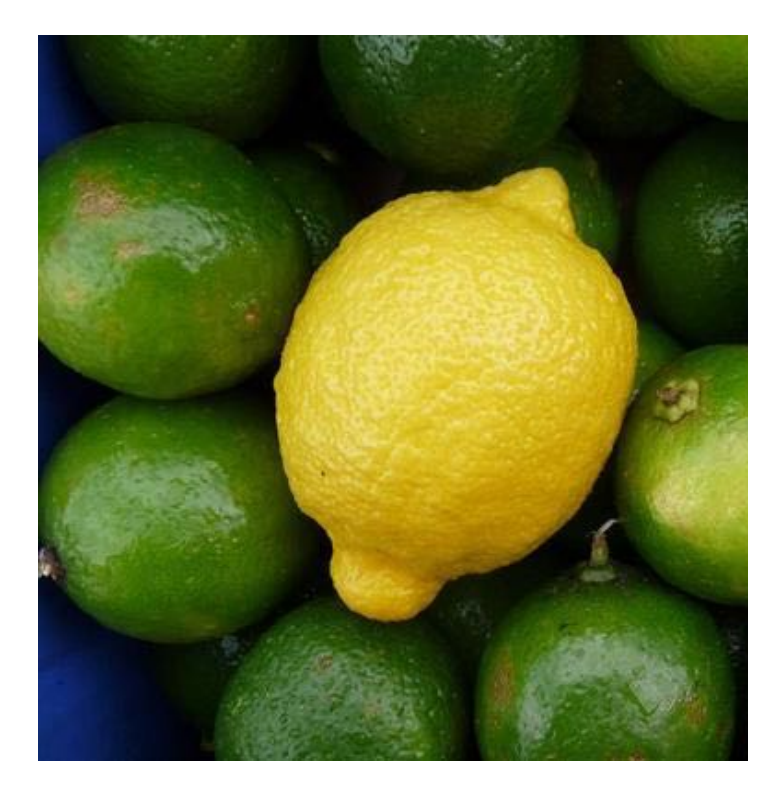

#### **BIAS AND DISCREPANCIES**

‣ **Quality vs. quantity**: The number of times a work has been cited really only measures the interest of other researchers

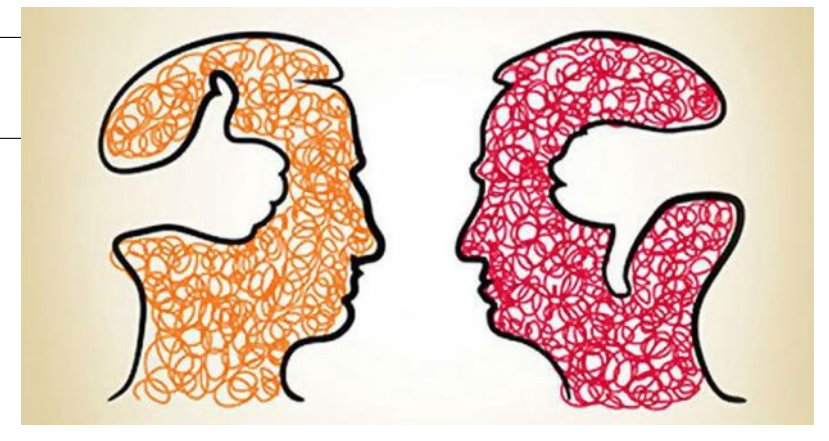

- ‣ **Controversial papers** may be heavily cited because other authors are refuting them
- ‣ **Citation bias**: People may inappropriately cite their own work, their colleagues, or work from the journals in which they publish.
- ‣ **Experienced researchers** have an advantage over **early career** researchers as they will have produced more outputs over a period of time and so will have more citations.
- ‣ There is a bias towards **English** language material this reflects the content of the main citation tools.

### **BIAS AND DISCREPANCIES**

- ‣ **Time** is needed before a meaningful analysis can be made - new journals tend to fare badly
- ‣ **Bibliographic tools** cannot always differentiate between researchers who share the **same surname and initials**, meaning that citation counts may not be accurate.

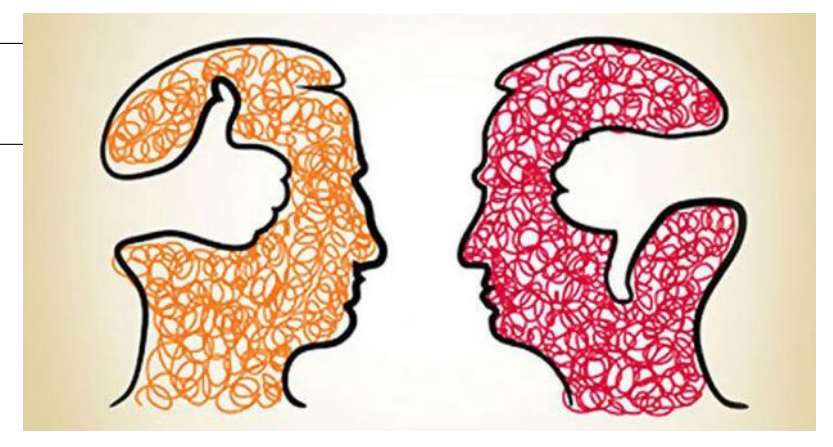

- ‣ **Time-span**: on average a publication may reach its citation count peak within the first two years following publication. The timespan chosen for a citation report may skew the results.
- ‣ Only a **small percentage of articles** are highly cited and they are found in a small subset of journals. This small proportion accounts for a large percentage of citations.

#### **BIAS AND DISCREPANCIES**

‣ **Publication exclusion**: only research articles, technical notes and reviews are "citable" items. Editorials, letters, news items and meeting abstracts are "non-citable items".

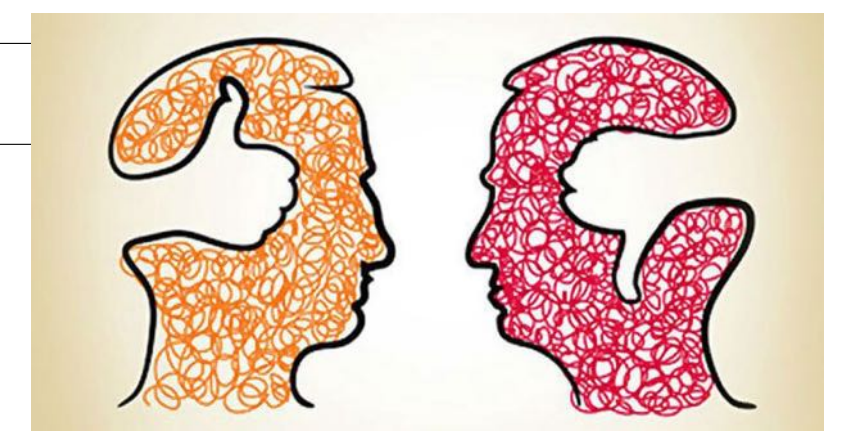

- ‣ **Review articles**: authors and journals that frequently publish review articles tend to have their citation counts exaggerated because these types of articles are usually highly cited
- ‣ **Non-cited articles**: citation counting does not take into account articles that were used but did not get cited.

#### **WHO WROTE THAT?**

# **AUTHORS & AFFILIATIONS**

#### **ARE YOU THE AUTHOR?**

- ‣ Authors have different "authorship profiles"
	- ‣ there are several ways to refer to the name of a person who authored a research output
- ‣ Depending on the region or country researchers tend to use one, two or more names and one, two or more surnames.
- ‣ Transliteration, homonyms and simple bad spelling do not help

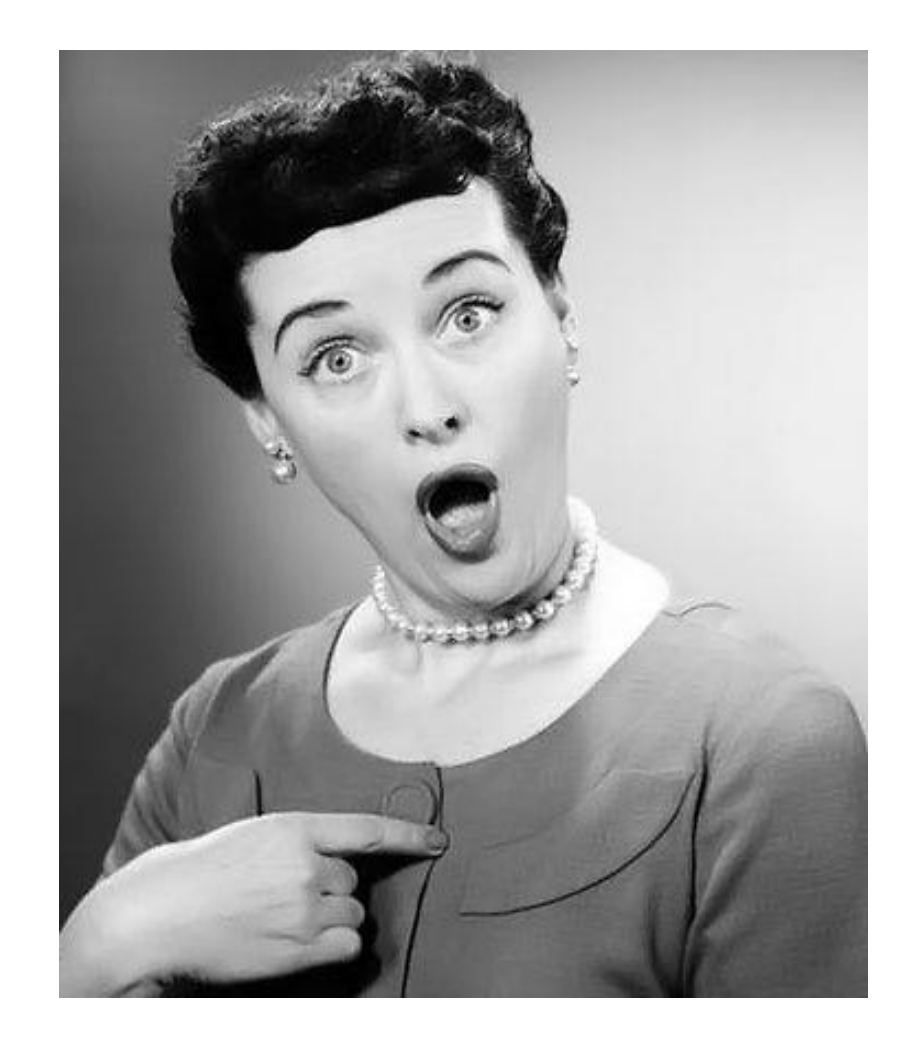

#### **ARE YOU THE AUTHOR?**

- ‣ Are these people the same author or different researchers indeed?
	- ‣ J. L. Diazgonzález Torres
	- ‣ José L Díaz González T
	- ‣ J Luis D Torres
	- ‣ José Diazgonzález-Torres
	- ‣ Maruyama Hachiro
	- ‣ Hachirou Maruyama
	- ‣ Hachirō Maruyama

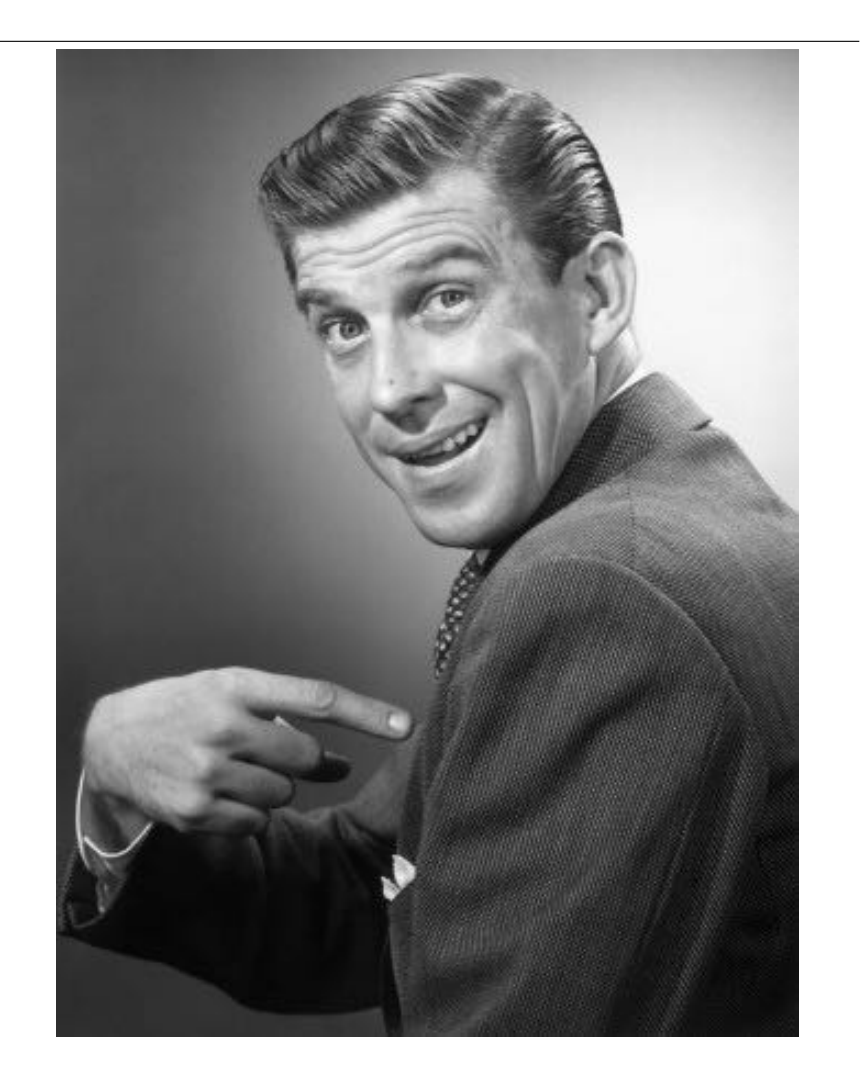

#### **IS THIS WHERE YOU WORK?**

- ‣ Are these the same institutions:
	- ‣ Instituto Tec. de los Altos, Departamento de Matemáticas
	- ‣ Los Altos, Institute of Maths
	- ‣ The Heights Maths Institute
	- ‣ Mathematical Physics Group, Los Altos, Inst. Tecnologico Los Altos

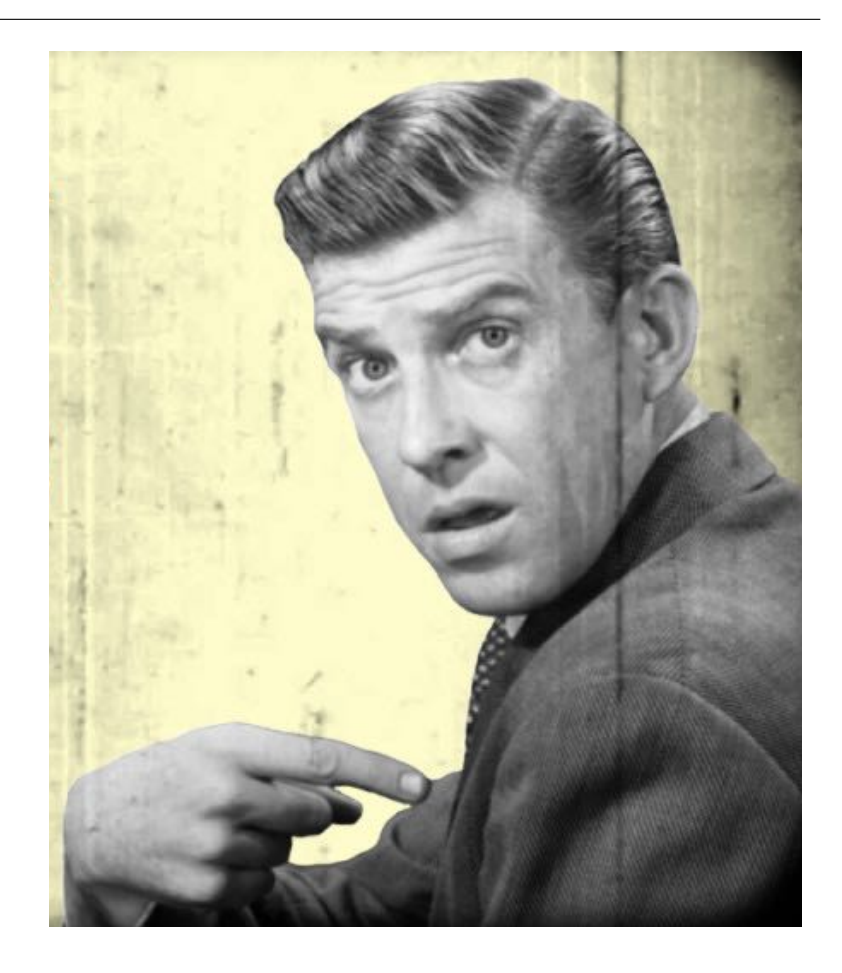

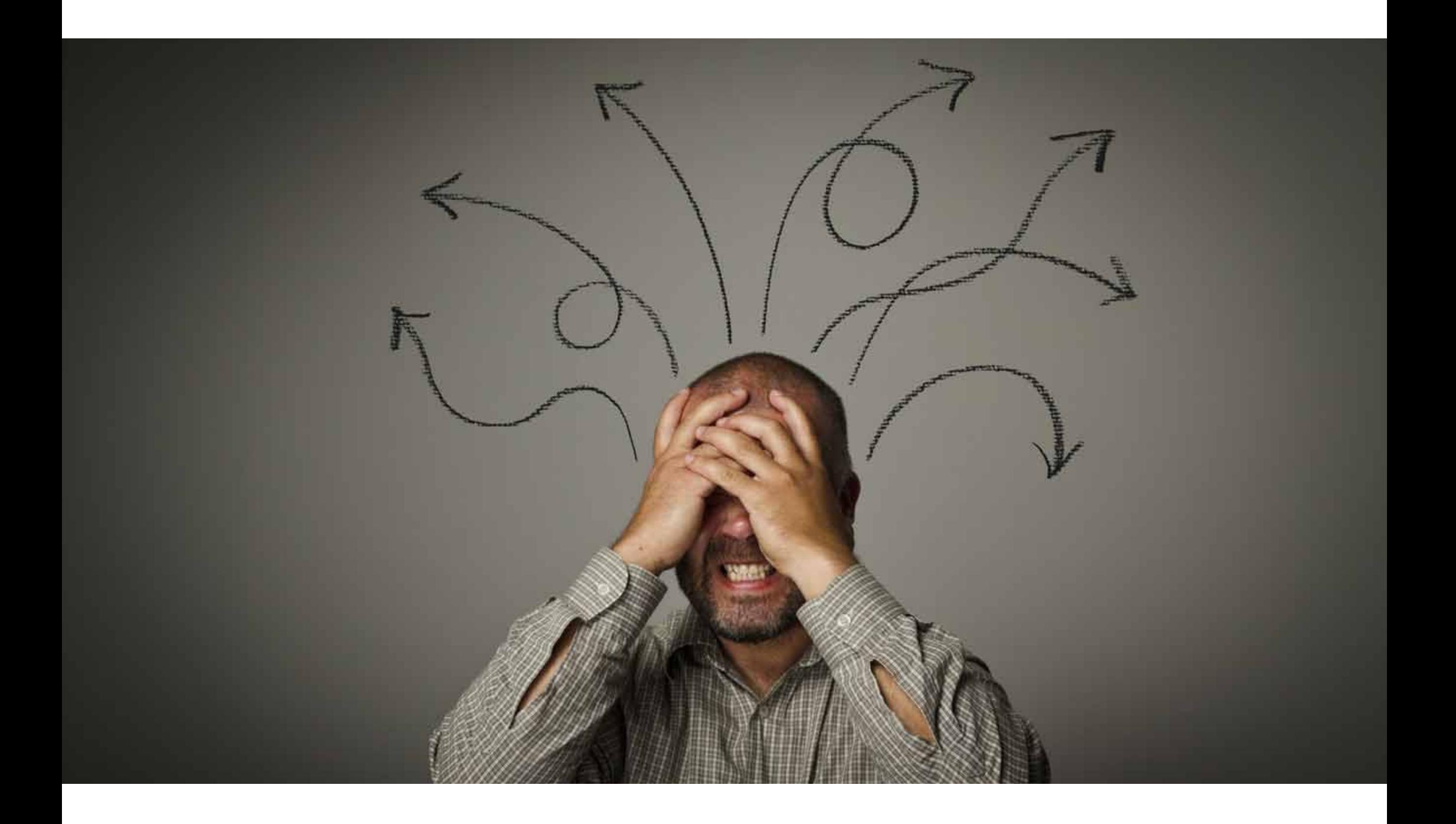

### **ARE YOU THE AUTHOR? IS THAT WHERE YOU WORK?**

## **A VERY IMPORTANT FIRST STEP**

- $\cdot$  We can see the difficulty when trying to decide how to cite someone,
- ‣ and, more importantly for our purposes, when we are being cited.
- ‣ It is recommended to use services that ensure the use of standardised author identifiers which are interoperable with major indexing, aggregators and databases

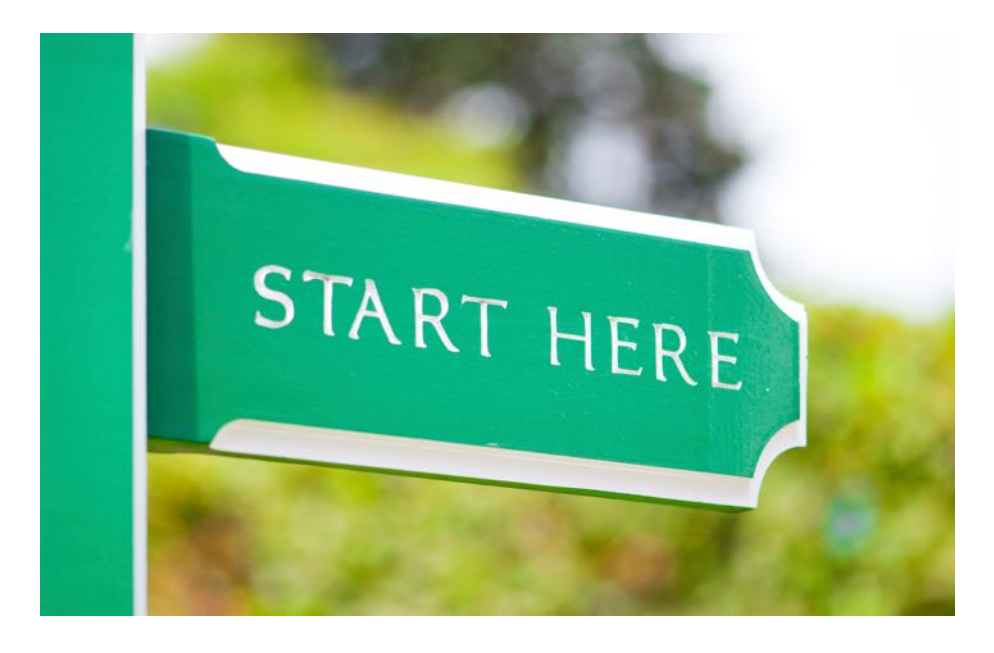

### **STANDARDISED AUTHOR IDENTIFIERS**

- ‣ Authors are responsible to manage their own standardised author IDs.
- ‣ If you have already published in indexed journals, you probably already have one or more identifiers assigned to you.
- $\cdot$  It is important to review the publications that have been assigned to your profile and if there are two or more "author profiles".
- ‣ Make any necessary adjustments to standardise the information.

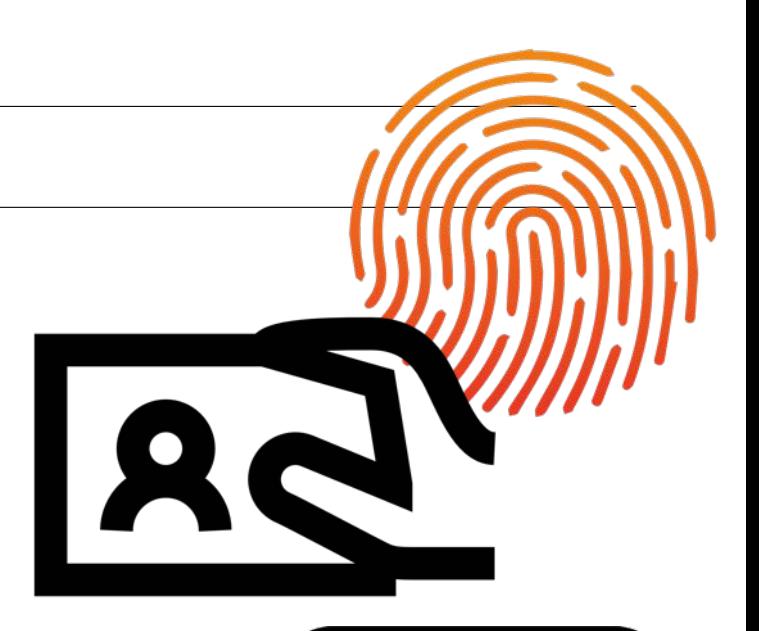

#### **MANAGE YOUR IDS**

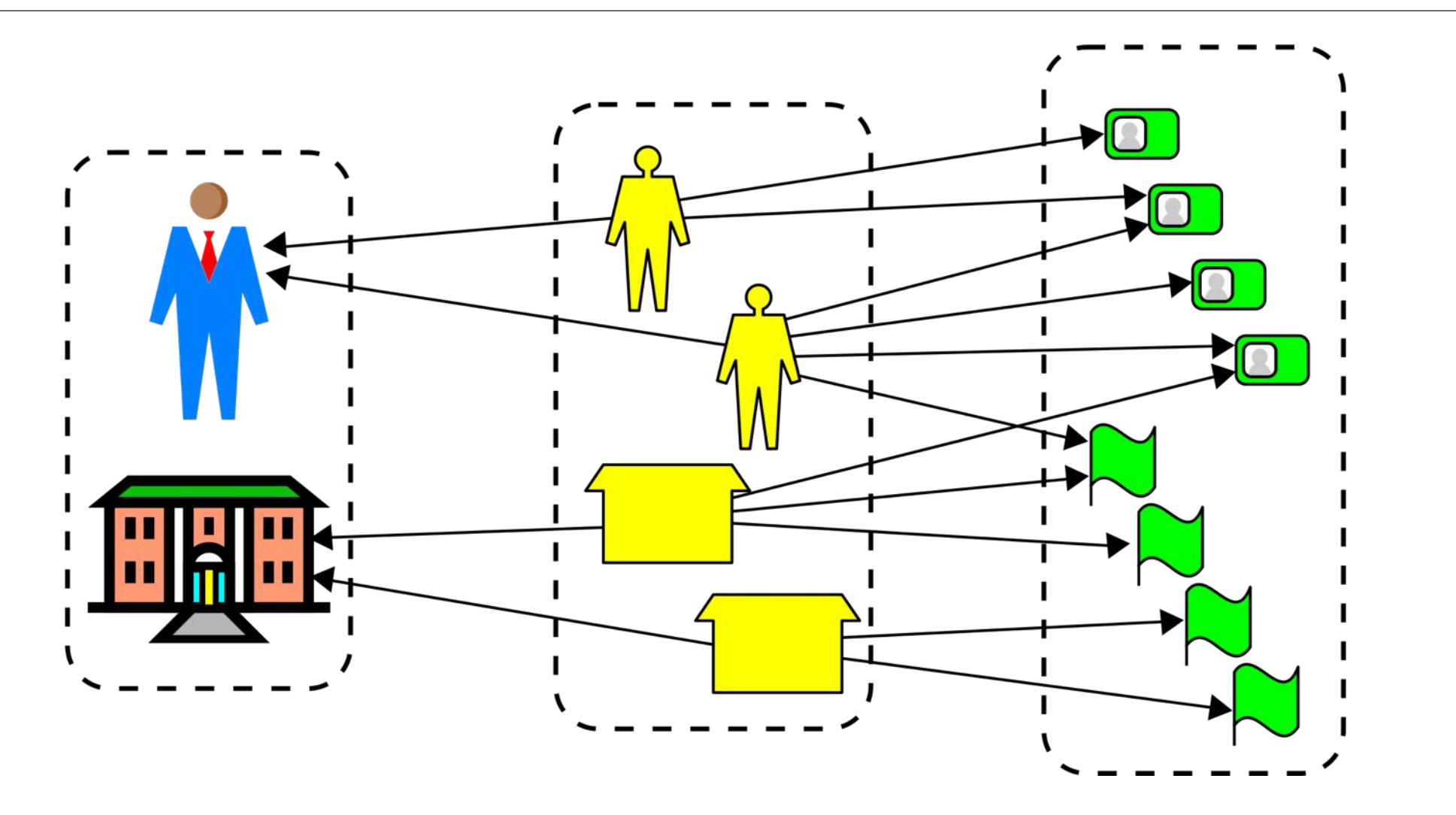

#### **STANDARDISED IDS**

## **CONSTANT EXERCISE**

- ‣ Each author should check that their names are written in the chosen "author profile". This prevents that new publications are automatically assigned incorrectly.
- ‣ You can start your journey by claiming your author ID with the followinf tools:
	- ‣ Research ID
	- ‣ Scopus ID
	- ‣ ORCID

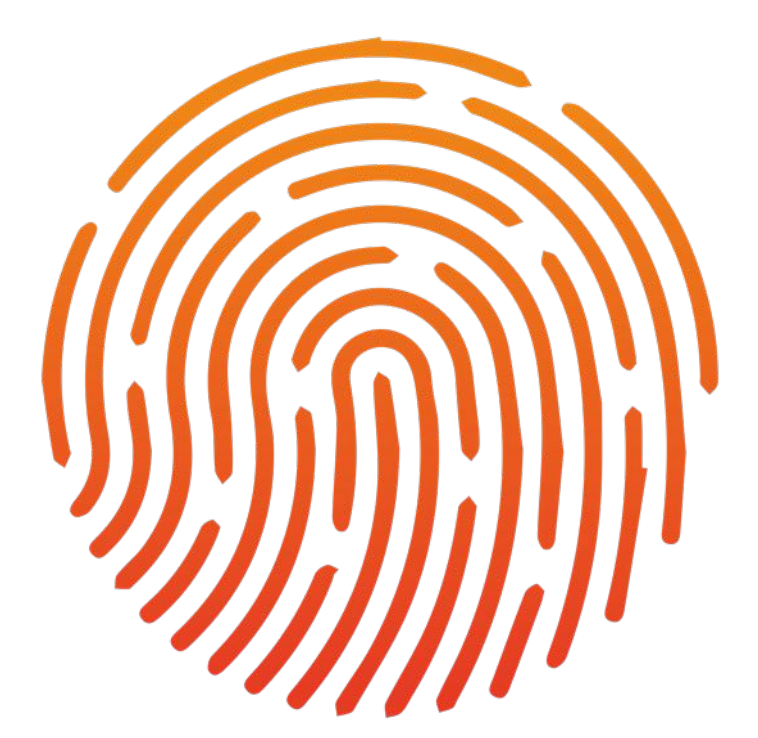

#### **RESEARCHID - HTTP://WWW.RESEARCHERID.COM/**

#### **RESEARCHERID**

**Interactive Map** EndNote > **Home** Login **Search** 

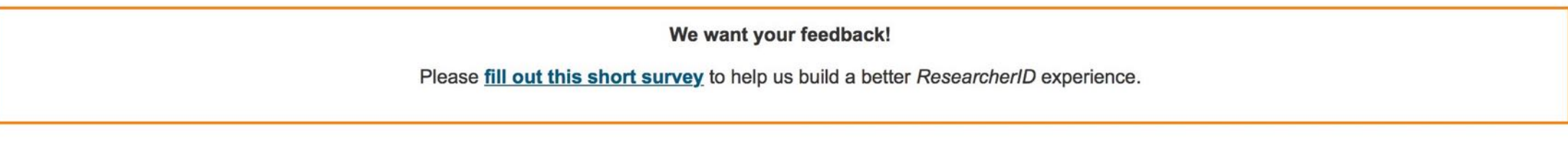

#### **Identify Yourself**

#### **What is ResearcherID?**

Login

**New to ResearcherID?** 

**Join Now It's Free** 

#### **Search For Members**

**Search** 

**Learn More:** What is PessarchariD2 | EAO I ResearcherID provides a solution to the author ambiguity problem within the scholarly research community. Each member is assigned a unique identifier to enable researchers to manage their publication lists, track their times cited counts and h-index, identify potential collaborators and avoid author misidentification. In addition, your ResearcherlD information integrates with the Web of Science and is ORCID compliant, allowing you to claim and showcase your publications from a single one account. Search the registry to find collaborators, review publication lists and explore how research is used around the world!

#### **Top Keywords**

Find researchers based on your area of interest.

adsorption aging analytical chemistry artificial intelligence biochemistry biodiversity biogeochemistry biogeography bioinformatics biomaterials biomechanics biophysics biosensors

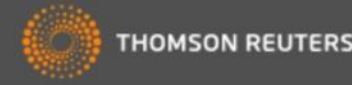
#### **RESEARCHID - HTTP://WWW.RESEARCHERID.COM/**

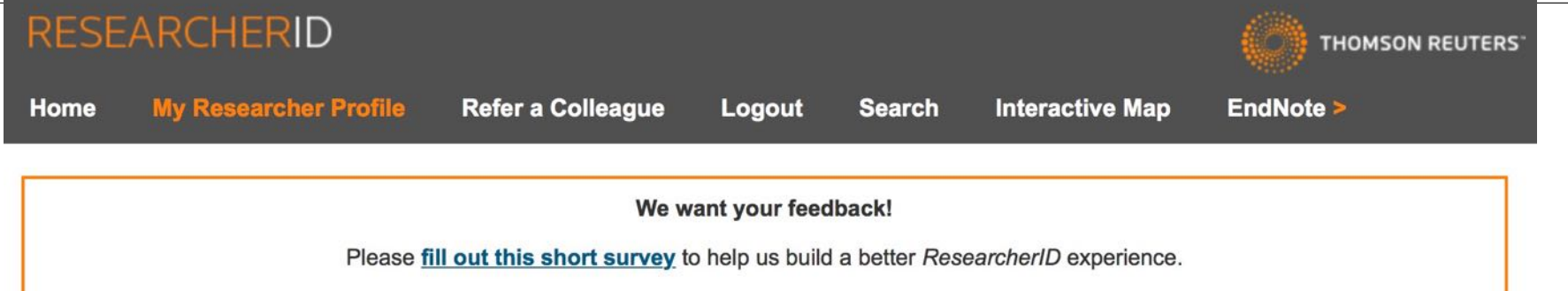

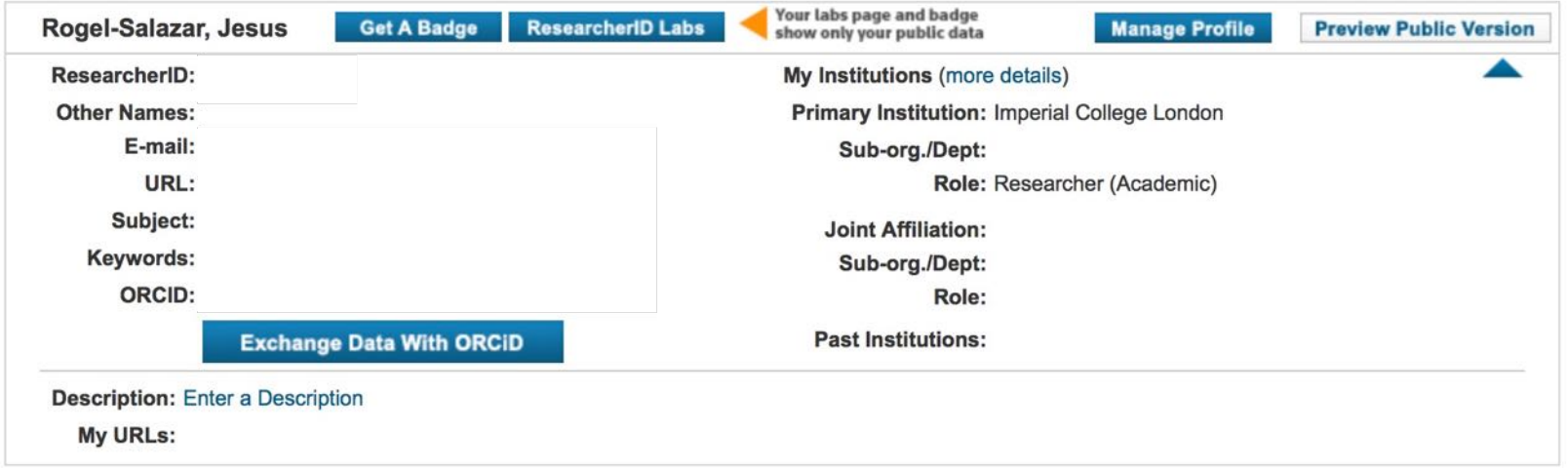

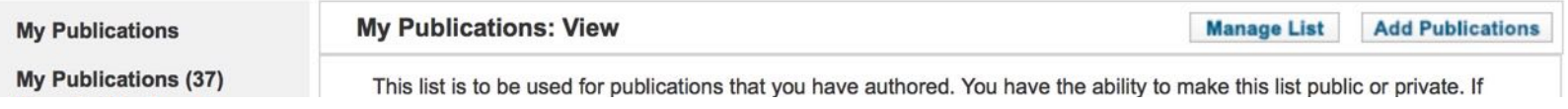

#### **SCOPUS - HTTPS://WWW.SCOPUS.COM/**

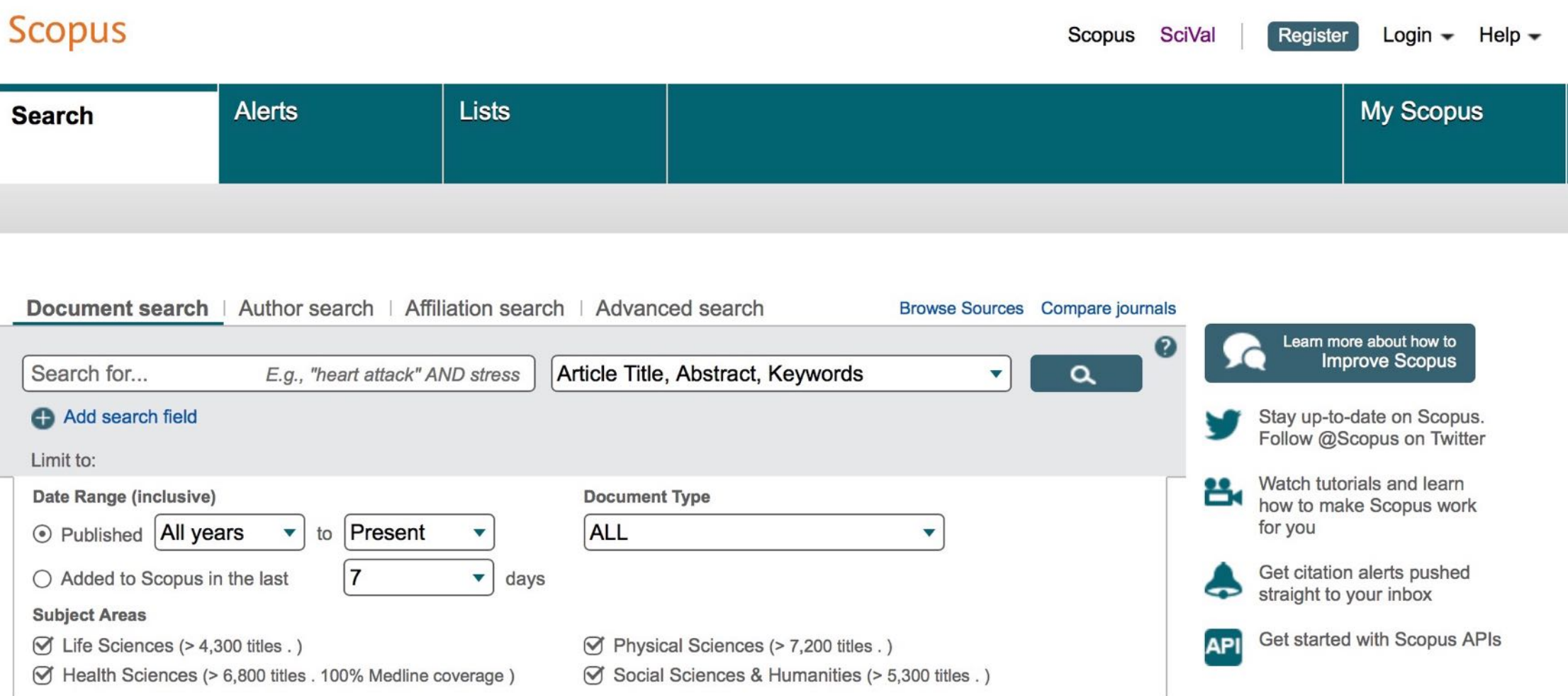

#### **SCOPUS - HTTPS://WWW.SCOPUS.COM/**

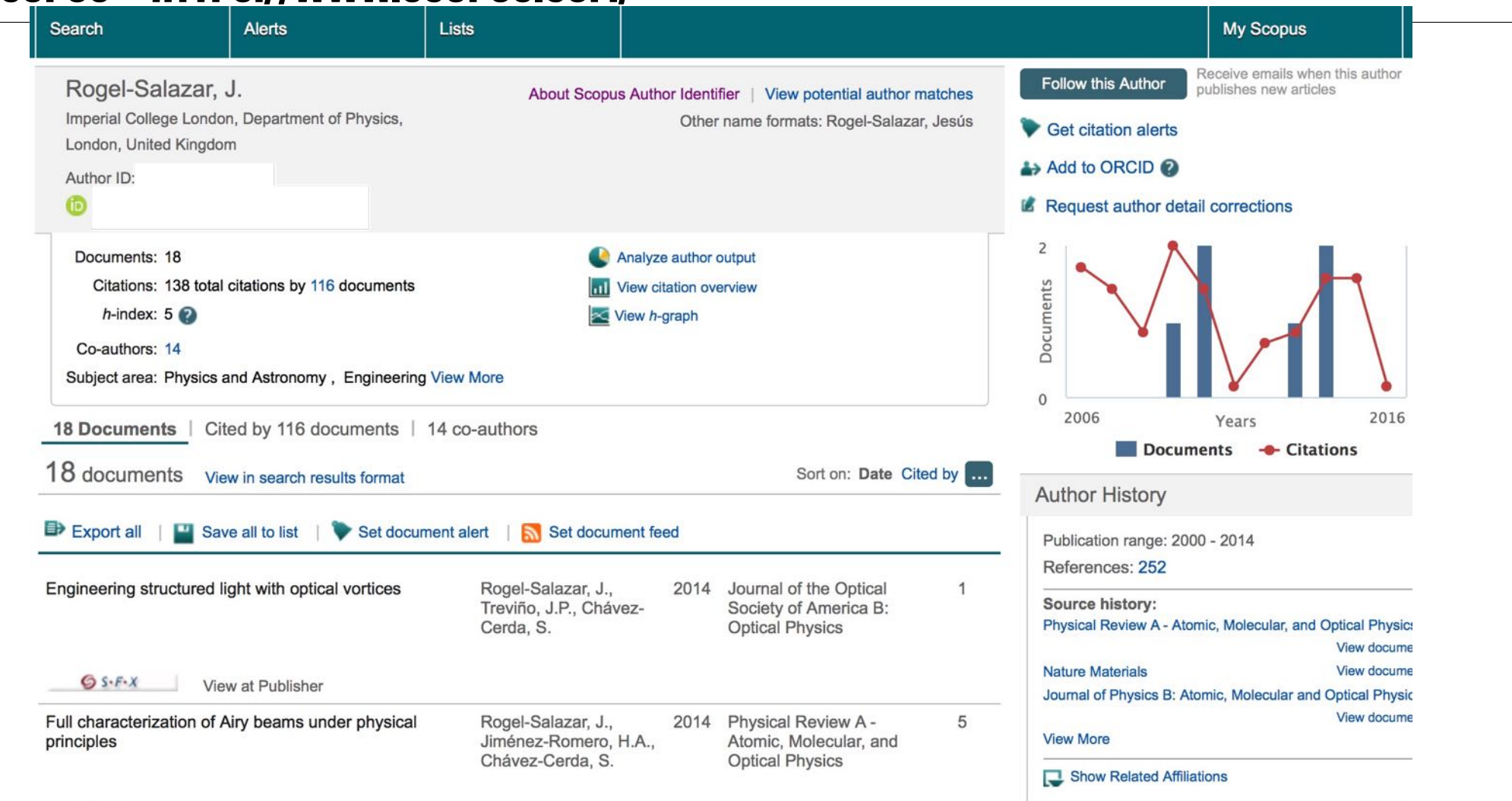

 $G$  S- $F - X$ View at Publisher

#### **ORCID - HTTPS://ORCID.ORG**

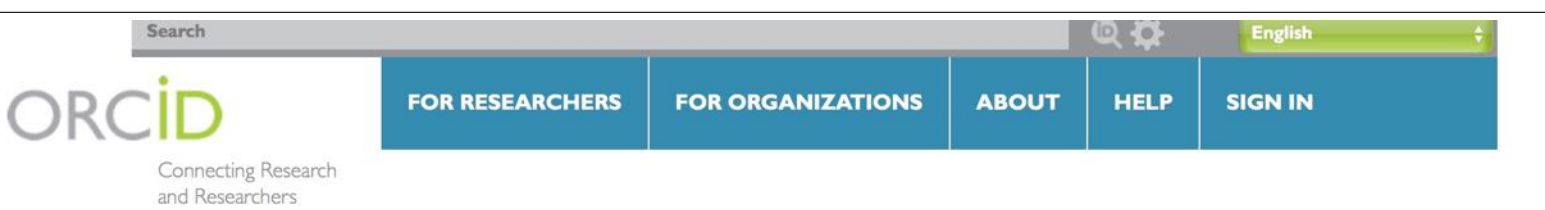

#### **DISTINGUISH YOURSELF IN THREE EASY STEPS**

ORCID provides a persistent digital identifier that distinguishes you from every other researcher and, through integration in key research workflows such as manuscript and grant submission, supports automated linkages between you and your professional activities ensuring that your work is recognized. Find out more.

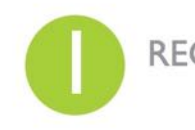

REGISTER Get your unique ORCID identifier Register now! Registration takes 30 seconds.

**INFO** 

ADD YOUR Enhance your ORCID record with your professional information and link to your other identifiers (such as Scopus or ResearcherID or LinkedIn).

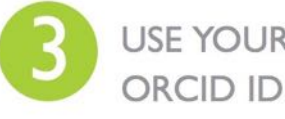

USE YOUR Include your ORCID identifier on your Webpage, when you submit publications, apply for grants, and in any research workflow to ensure you get credit for your work

## **LATEST NEWS** Thu, 2016-08-11 **ORCID in New** Zealand - An Update

Fri, 2016-08-05 Meet ORCID consortium member **CSC** 

Wed, 2016-08-03 Vote now for your most wanted how-to  $1.11 -$ 

### **ORCID - HTTPS://ORCID.ORG**

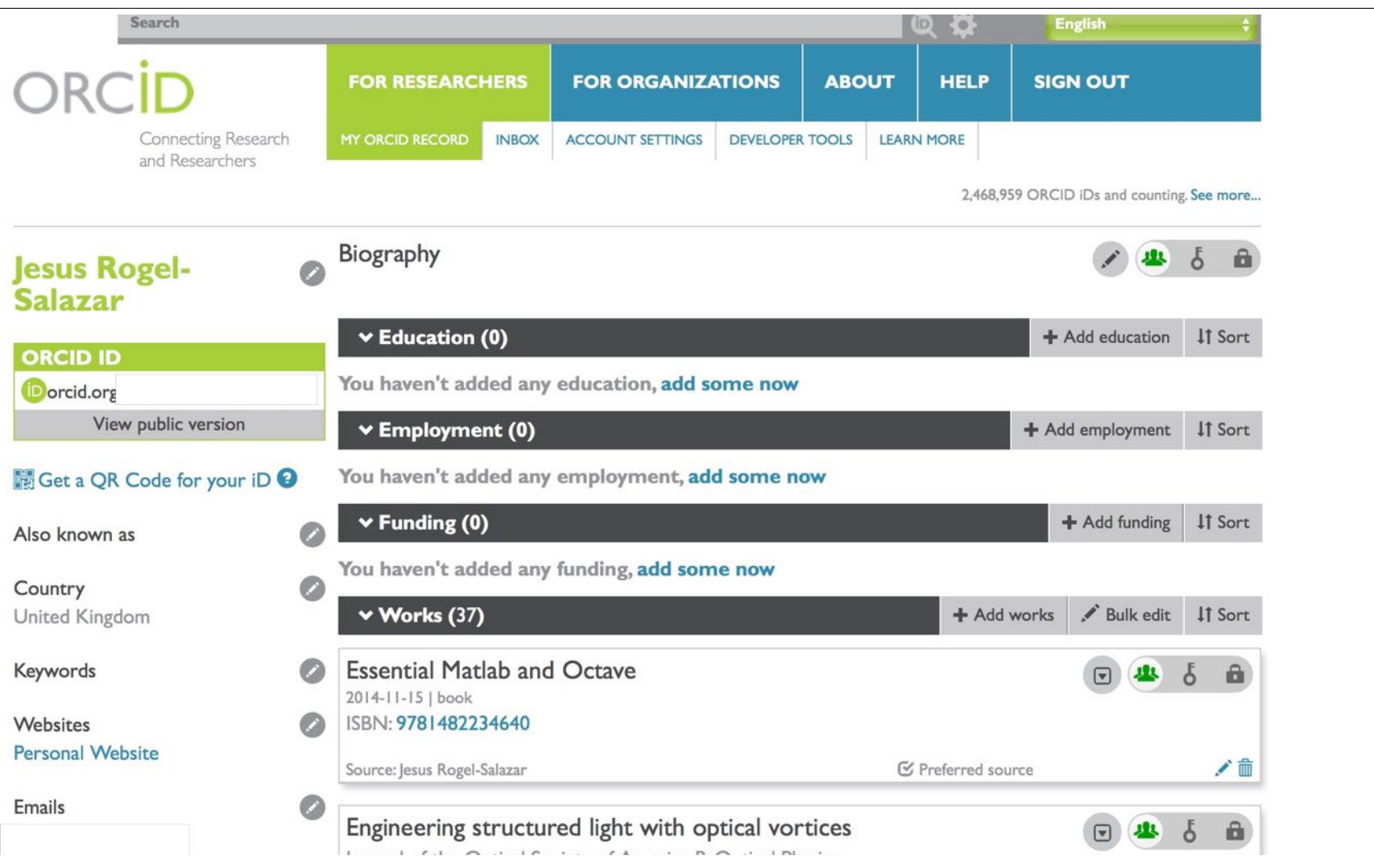

#### **AUTHOR IDS**

# **YOU HAVE YOUR AUTHOR PROFILE - NOW WHAT?**

#### **MANAGEMENT**

### **TIME AND EFFORT**

- ‣ There are different ways of managing the academic profile of a researcher.
- ‣ However, there is the need of doing this in an agile manner and avoid wasting time updating different platforms.

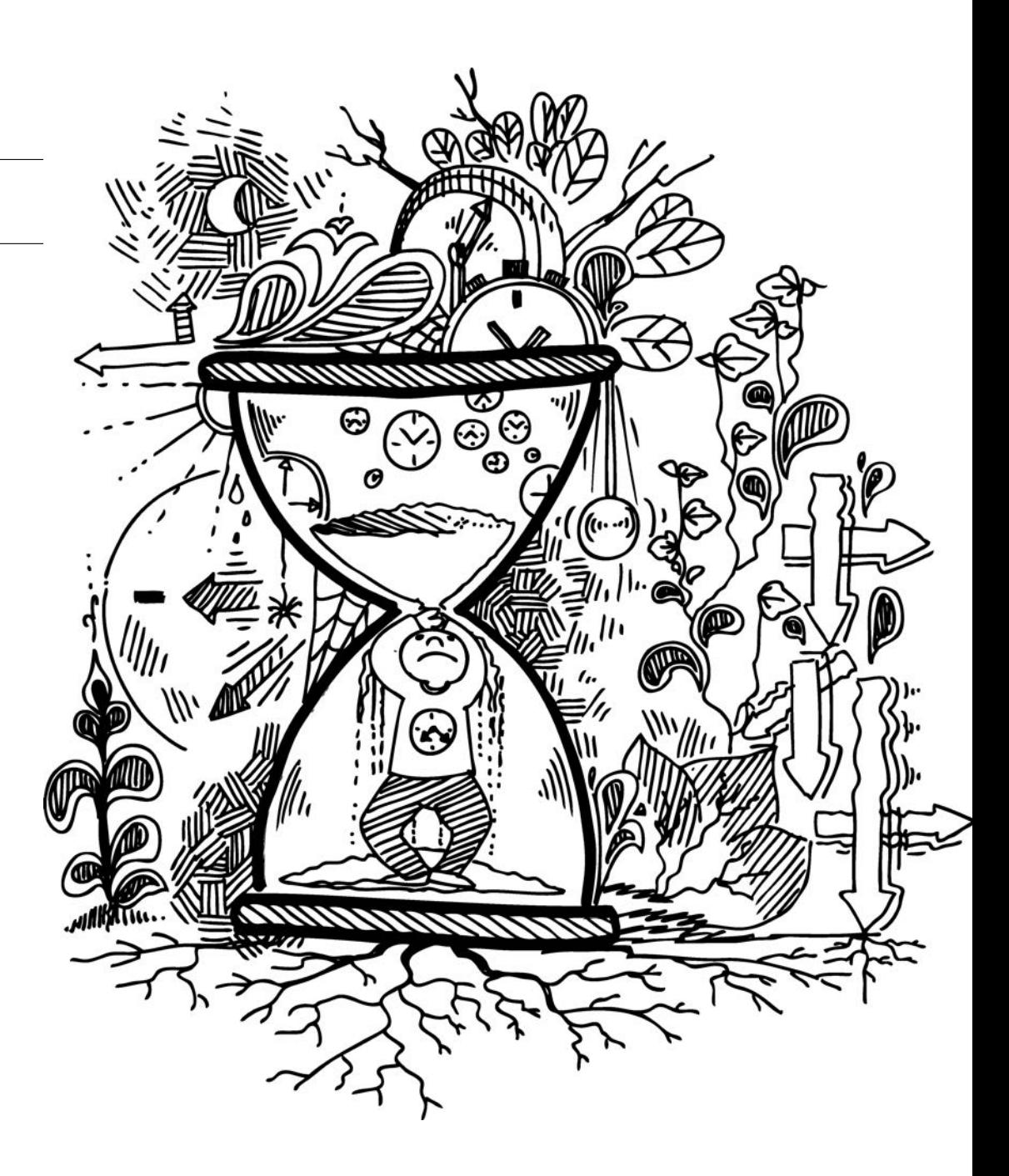

#### **MANAGE YOUR TIME AND YOUR IDS**

- ‣ The savvy researcher uses a standardised identifier to facilitate the information collection in platforms such as:
	- ‣ Google Scholar Profile
	- ‣ ResearchGate
	- ‣ academic.edu
	- ‣ Mendeley
	- ‣ Cite U like
	- ‣ LinkedIn

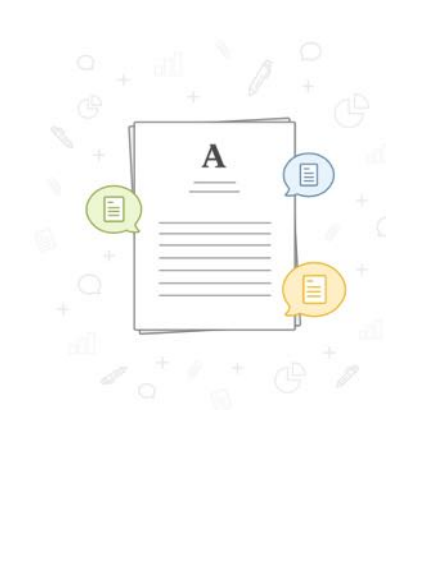

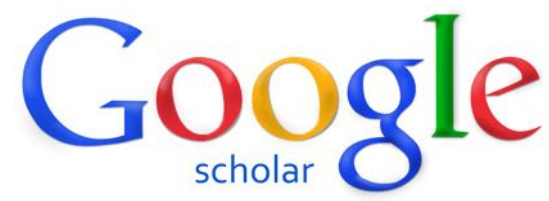

**MENDELEY** 

**ResearchGate** 

**citeulike 国国** 

#### **ENTRE PARES**

# **CITATION BASED METRICS**

#### **ARTICLE LEVEL METRICS**

- ‣ Citation counts are sometimes used as an indicator of academic impact
- $\cdot$  Citations from other publications suggest that the cited work has influenced the citing work in some way.
- ‣ You can use tools such as the **Web of Science**
- ‣ Citation rates vary widely across disciplines.
- ‣ If you wish to compare citation counts from different fields you should use "normalised" or "field-weighted" citation metrics.
- ‣ **Scopus** provides field-weighted citation impact as one of its article metrics.
- ‣ It also provides citation benchmarking data this shows how citations received by an article compare with the average for similar articles.

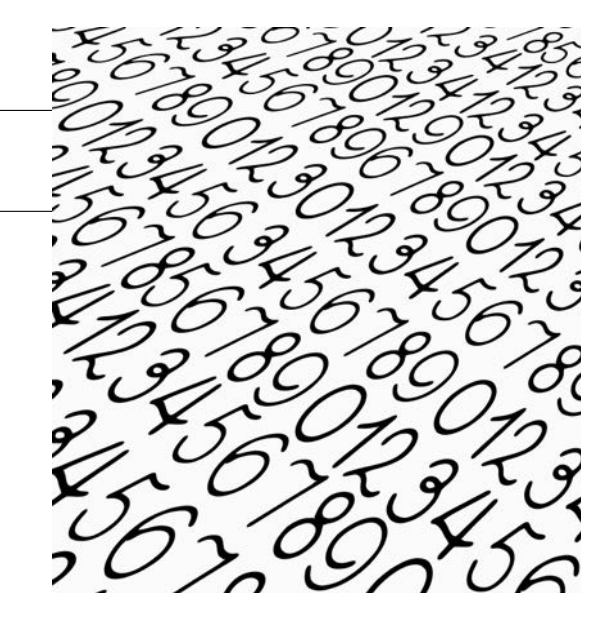

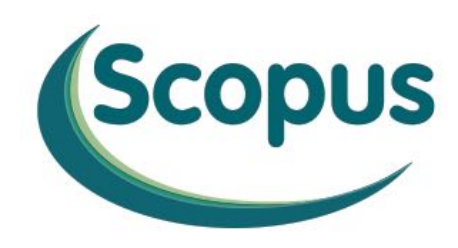

#### **JOURNAL LEVEL METRICS**

- ‣ It is also possible to use bibliometrics to calculate the impact factors of journal titles.
- ‣ This can help you target highly cited journals for your own publications.
- ‣ The Journal impact factor is the most well known indicator
- ‣ There are other indicators available which attempt to take account of variations between subject areas and time periods.

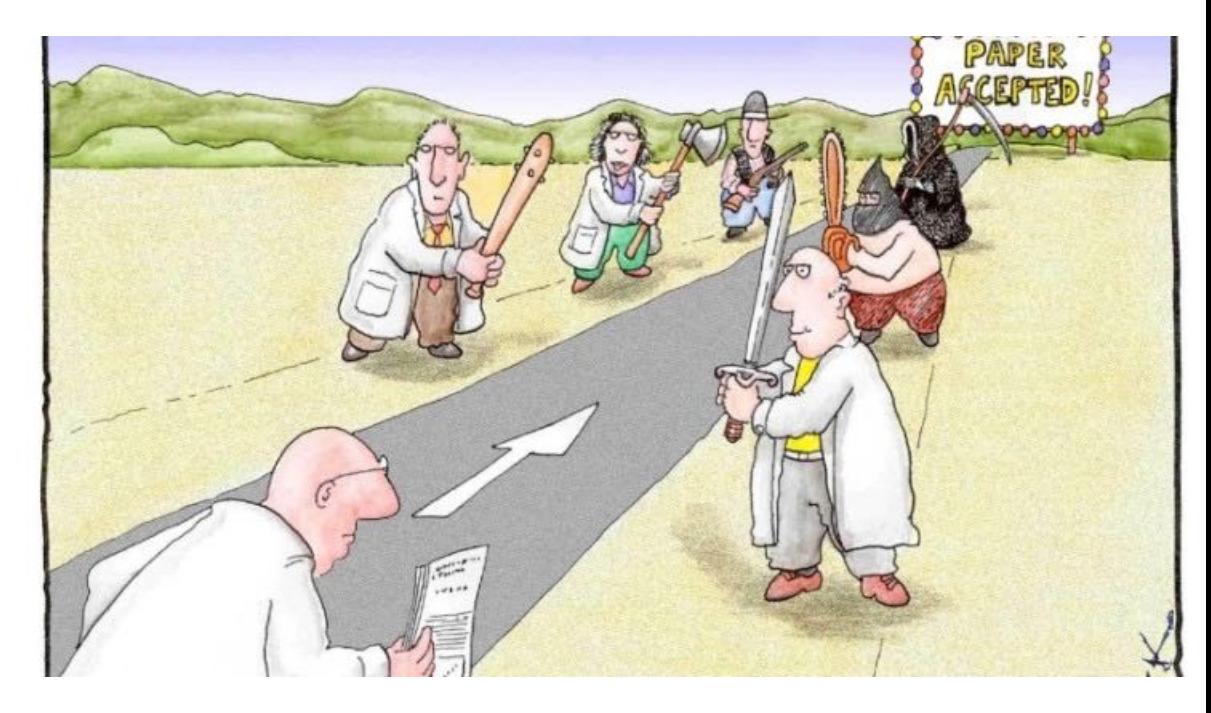

#### **JOURNAL LEVEL METRICS**

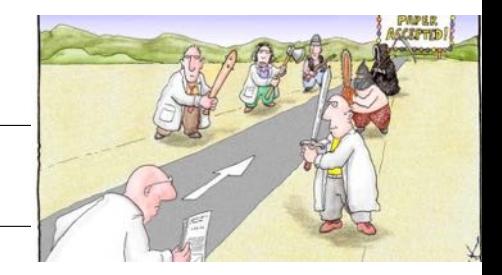

- $\rightarrow$  JCR Journal Citation Reports provides a list of the top ranked journals in your field. You can also check an individual journal to see its impact and rank.
- $\triangleright$  Scopus does not provide ranked lists of journals in a particular discipline, unlike JCR, but it has a good tool **Compare Journals** for selecting up to 10 journals and analysing a variety of citation parameters, including Impact per Publication (IPP) and Source Normalized Impact per Paper (SNIP).
- SCImago -a free website, uses Scopus data to provide ranked listings of journals comparable to JCR.
- ‣ Journal Metrics, also freely available and based on Scopus data, provides Impact per Publication (IPP), Source Normalized Impact per Paper (SNIP) and SCImago Journal Rank (SJR).
- Google Scholar Metrics can be browsed to provide lists of journals by subject area ranked by their h5-index.

#### **AUTHOR (OR GROUP) LEVEL METRICS**

- ‣ The **h-index** was developed in 2005 by Professor Hirsch
- $\rightarrow$  Designed to be a simple metric to quantify the output of an individual researcher.
- ‣ A researcher with an index of *h* has published *h* papers, each of which has been cited *h* times.
- ‣ For example if you have published 10 papers that have received at least 10 citations each then your h-index is 10.
- ‣ You can obtain your h-index with
	- ‣ Web of Science
	- ‣ Scopus
	- ‣ Google Scholar

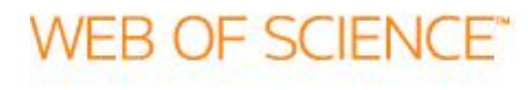

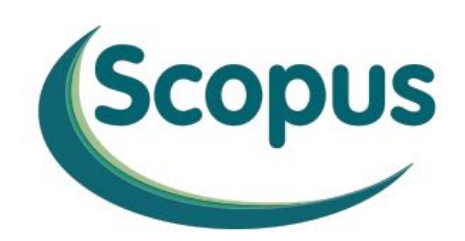

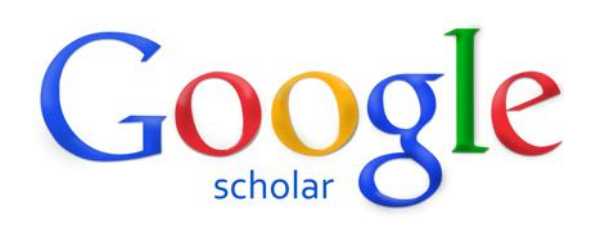

### **AUTHOR (OR GROUP) LEVEL METRICS**

- ‣ Take care if you are using the h-index to make comparisons.
- ‣ The h-index is only meaningful when compared to others in the same discipline.
- ‣ As with all indicators, the h-index should only ever be used alongside other forms of evaluation in performance assessment.
- ‣ You, or your research group, may also wish to compare your citation performance against that of other researchers or the normal for your field.
- ‣ It is also possible to undertake an analysis of the proportion of papers published which are amongst the most highly cited (e.g. the top 10%) in that field.
- ‣ **SciVal** may be a good tool for you.

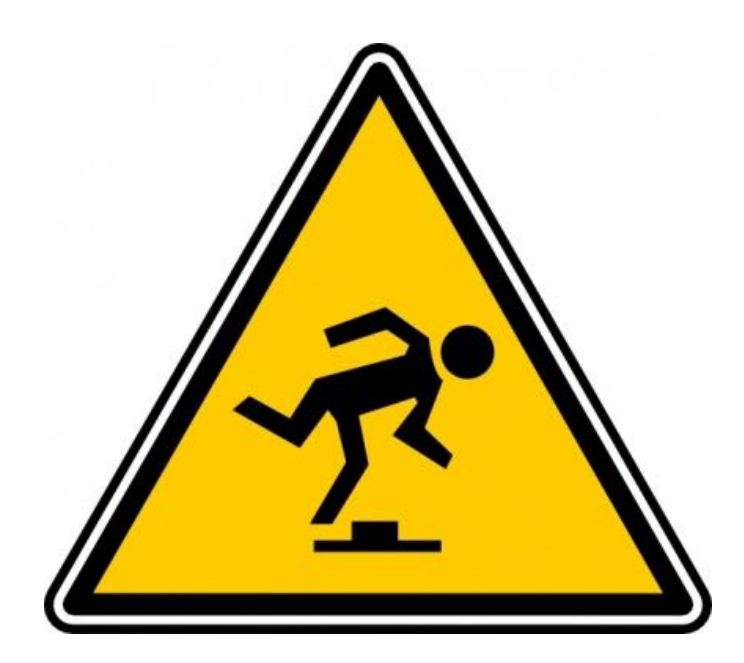

#### **ENTRE PARES**

# **ADVANCED IT TOOLS (ANALYTICS, VISUALS & SCIVAL)**

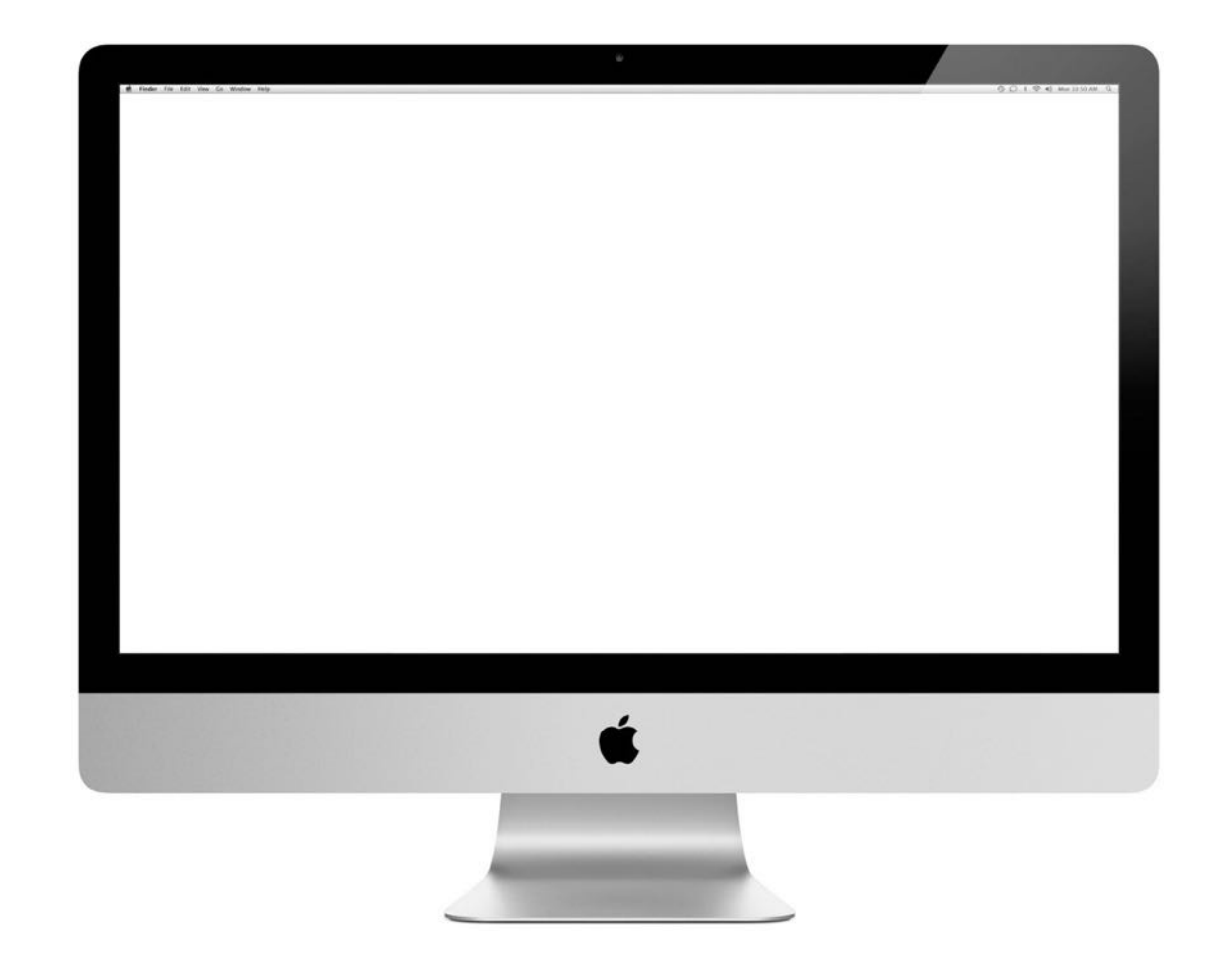

#### **ENTRE PARES**

## **ALTMETRICS**

## **THINKING ALTERNATIVELY**

- ‣ Altmetrics (or Alternative metrics) have been developed to complement traditional metrics based on citations within academic publications.
- ‣ Altmetrics have been devised to collect evidence of the societal impact of research in terms of its mentions in
	- ‣ social media (blogs and Twitter)
	- ‣ news reports, and
	- ‣ policy documents.

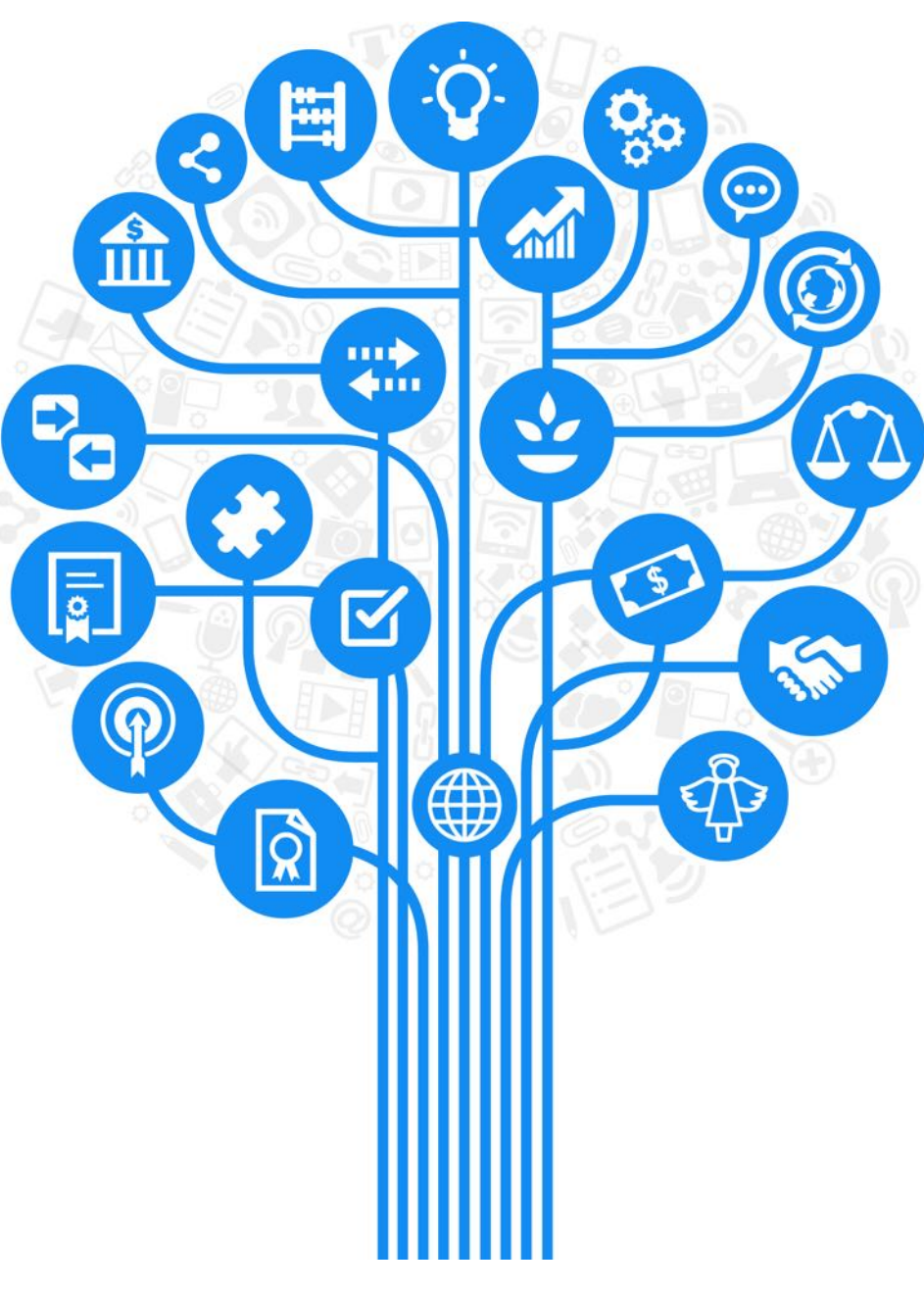

## **THINKING ALTERNATIVELY**

- ‣ Almetrics is the use of Web 2.0 technology to assess the value of the scholarship
- ‣ More specifically, "the creation and study of new metrics based on the Social Web for analysing, and informing scholarship" [1]
- ‣ Visit http://altmetrics.org/manifesto/
- ‣ Altmetrics are not meant to replace citation counts or the h-index, but instead complement metrics with additional data.

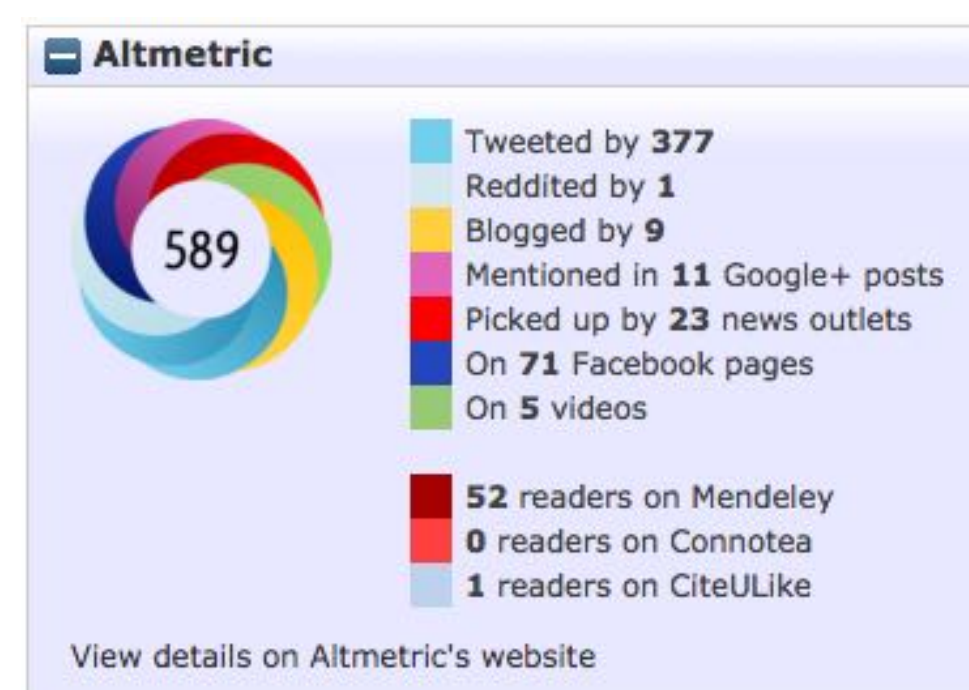

[1] Jason Priem, Dario Taraborelli, Paul Groth, and Cameron Neylon, 2010. "Alt–metrics: A manifesto,"

- ‣ Many publishers now incorporate altmetrics within their own websites and databases.
- ‣ Altmetric badges (or "doughnuts"), are embedded within many sources
- ‣ You can also download their Altmetric Bookmarklet for your own use
- ‣ Scopus uses Altmetric data within its **Article level metrics** to display information on **Mendeley** and **Twitter** counts, as well as other indicators of what it terms "**Engagement highlights**".

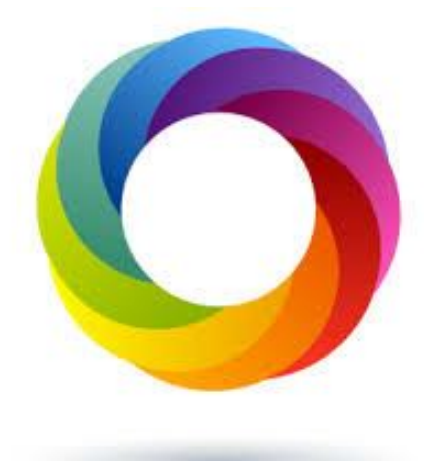

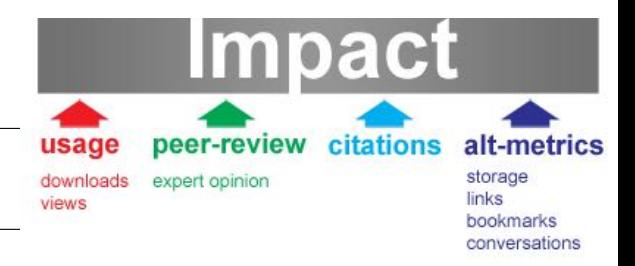

- $\rightarrow$  PLoS track impact metrics beyond citation counts., tracking the number of times an article is shared using social networking tools such as CiteuLike, Connotea, Facebook and Mendeley.
- ‣ Altmetric http://www.altmetric.com/
	- $\cdot$  Quantitate measure of the quality and quantity of attention that a scholarly article has received through social media.
- ‣ ImpactStory http://impactstory.org/
	- ‣ Researcher enter information about the articles, such as the DOI, to generate an impact report: number of times an article has been liked on Facebook, tweeted, cited in publications, viewed at the publisher website, or shared on social bookmarking tools such as Mendeley, or CiteULike

#### **EXAMPLE**

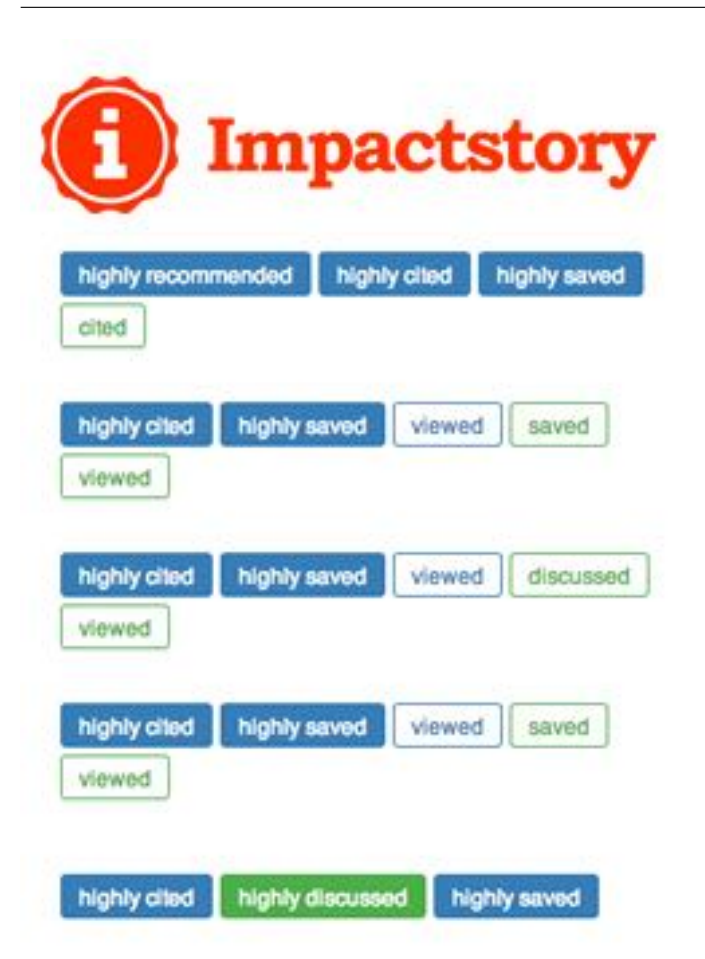

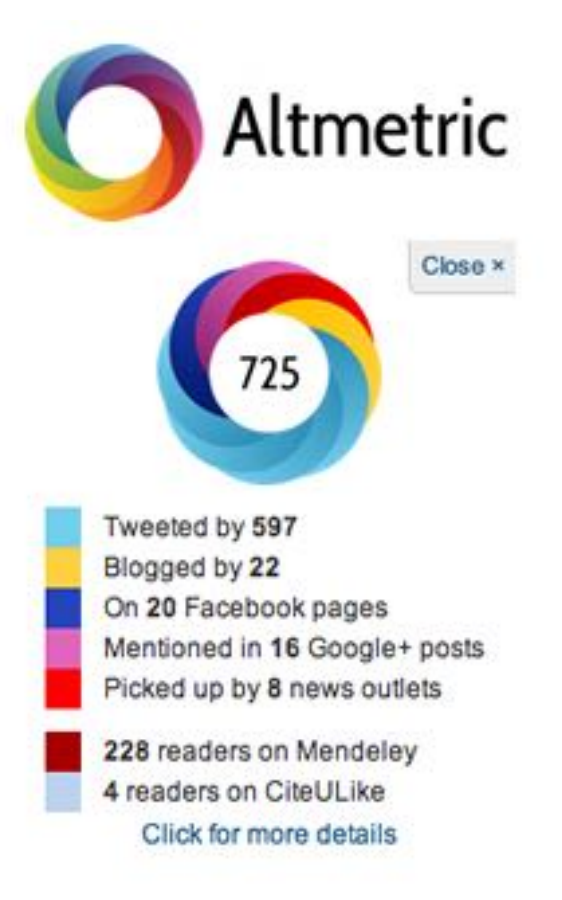

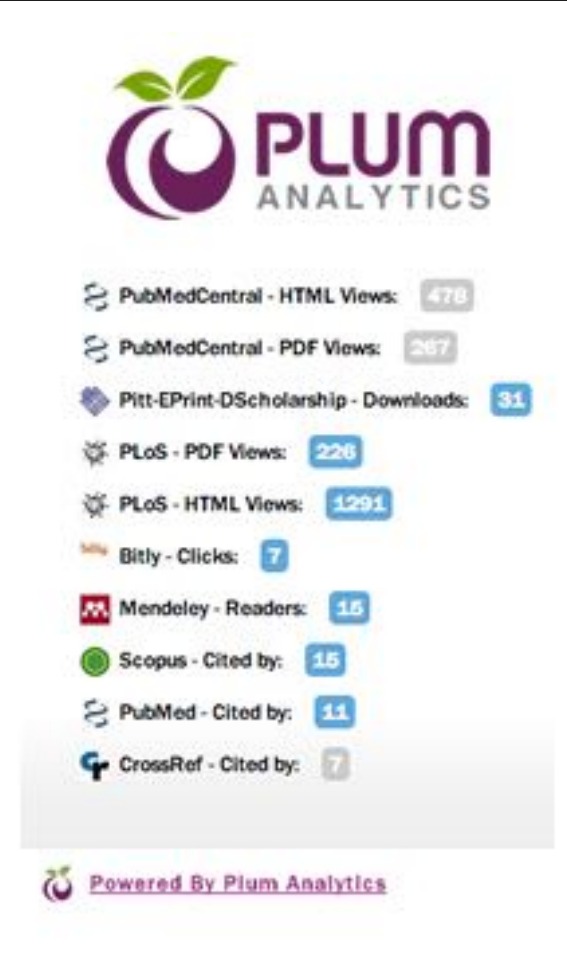

#### **ENTRE PARES**

## **HANDS-ON**

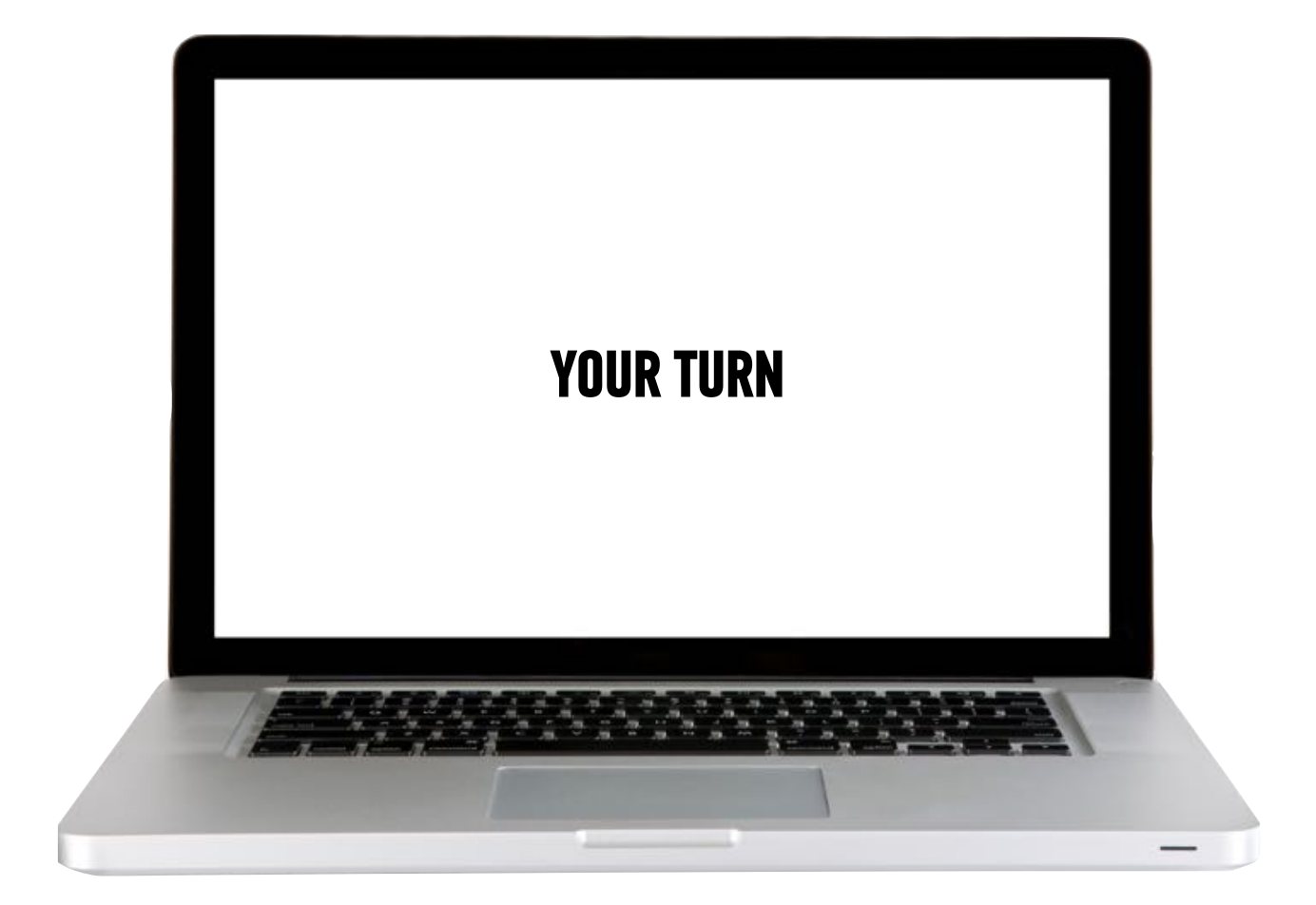

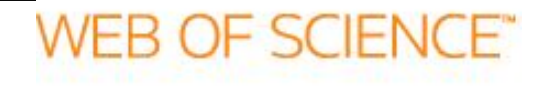

Web of Science http://isiknowledge.com/wos) provides citation counts for articles indexed within it. It indexes over 10,000 journals in the arts, humanities, sciences, and social sciences.

To find the citation counts to your own articles:

- ‣ Enter the name of the author in the top search box (e.g. Rogel-Salazar J).
- ‣ Select Author from the drop-down menu on the right.
- ‣ To ensure accuracy for popular names, e.g. Imperial College London, in the middle search box, then select "Address" from the field drop down menu on the right. (You might have to add the second search box by clicking "add another field" before you enter the address)
- ‣ Click on Search
	- ‣ a list of publications by that author name will appear.
	- ‣ To the right of each citation, the number of times the article has been cited will appear. Click the number next to "times cited" to view the articles that have cited your article

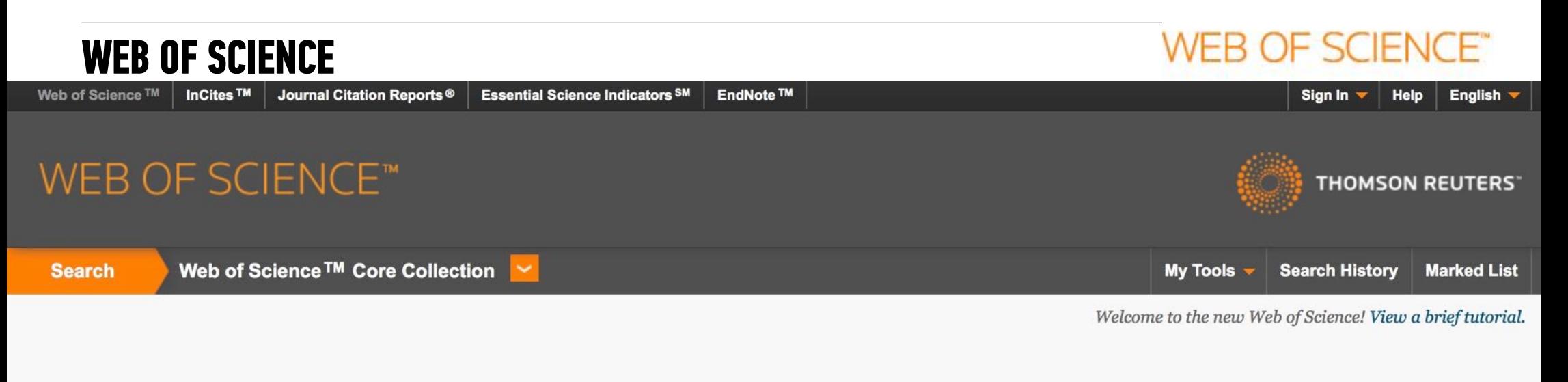

#### Basic Search

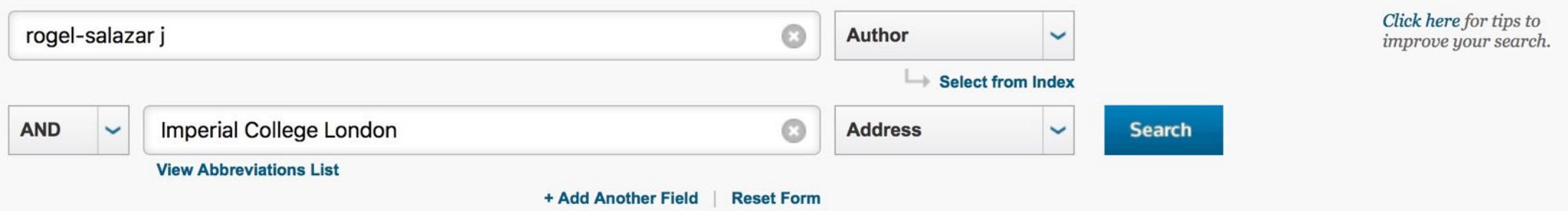

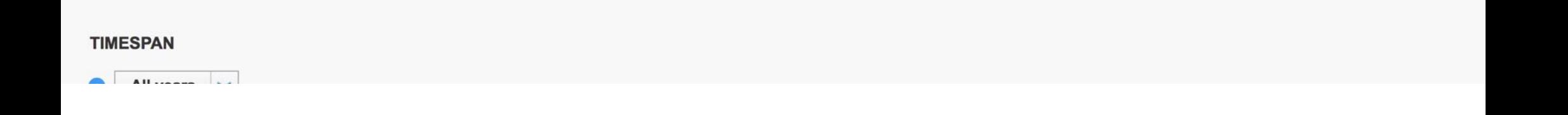

#### $\triangleleft$  Page 1 of  $2$ Results: 18 Sort by: Publication Date -- newest to oldest v (from Web of Science Core Collection)  $\mathbf{R}$ **Add to Marked List** 曱  $\triangleright$ Save to EndNote online  $\vee$ Select Page  $\equiv$  Analyze Results Select articles grouped for author name i: rogel salazar jYou **III** Create Citation Report searched for: AUTHOR: (rogel-sala zar i) ... More **Fractional Calculus: An Introduction for Physicists, 2nd edition**  $\Box$  1. **Times Cited: 0** (from Web of Science Core By: Rogel-Salazar, J. Collection) Create Alert CONTEMPORARY PHYSICS Volume: 56 Issue: 2 Pages: 240-240 Published: APR 3 2015  $(6 \, \text{s.f.} \times)$  Full Text from Publisher Usage Count V **Refine Results**  $\Box$  2. Engineering structured light with optical vortices **Times Cited: 1** (from Web of Science Core By: Rogel-Salazar, Jesus; Pablo Trevino, Juan; Chavez-Cerda, Sabino Collection) JOURNAL OF THE OPTICAL SOCIETY OF AMERICA B-OPTICAL PHYSICS Volume: 31 Issue: 6 Pages: A46-A50 Published: JUN 2014 Usage Count V م View journal information Search within results for...  $(6s-F-X)$ **Full Text from Publisher View Abstract**  $\Box$  3. Full characterization of Airy beams under physical principles **Times Cited: 6 Web of Science Categories** (from Web of Science Core By: Rogel-Salazar, J.: Jimenez-Romero, H. A.: Chavez-Cerda, S. Collection) PHYSICAL REVIEW A Volume: 89 Issue: 2 Article Number: 023807 Published: FEB 7 2014 OPTICS (11) PHYSICS ATOMIC MOLECULAR  $(6 \sin 5.5)$  Full Text from Publisher **View Abstract** Usage Count V CHEMICAL (5) PHYSICS APPLIED (5) **Stochastic Calculus and Differential Equations for Physics and Finance** PHYSICS MULTIDISCIPLINARY  $\Box$  4. **Times Cited: 0** (from Web of Science Core  $(4)$ By: Rogel-Salazar, J. Collection) CHEMISTRY PHYSICAL (3) CONTEMPORARY PHYSICS Volume: 55 Issue: 4 Pages: 338-338 Published: 2014 S.F.X Full Text from Publisher Usage Count V more options / values... **Refine**  $\Box$  5. The Gross-Pitaevskii equation and Bose-Einstein condensates **Times Cited: 8** (from Web of Science Core By: Rogel-Salazar, J. **Document Types** Collection) EUROPEAN JOURNAL OF PHYSICS Volume: 34 Issue: 2 Pages: 247-257 Published: MAR 2013  $. . . . 1F(11)$

#### **WEB OF SCIENCE®**

### **WEB OF SCIENCE**\*

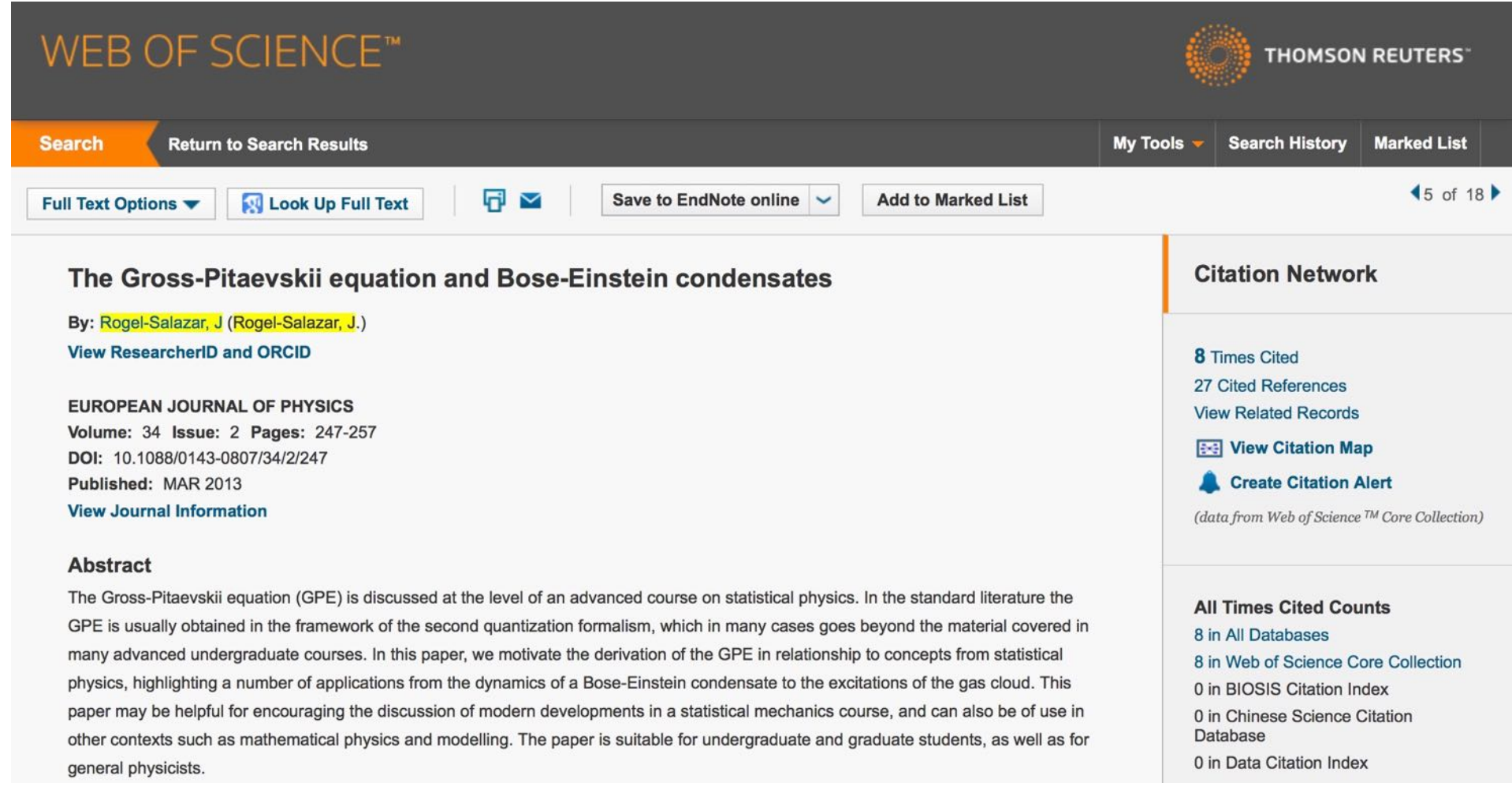

#### **WEB OF SCIENCE®**

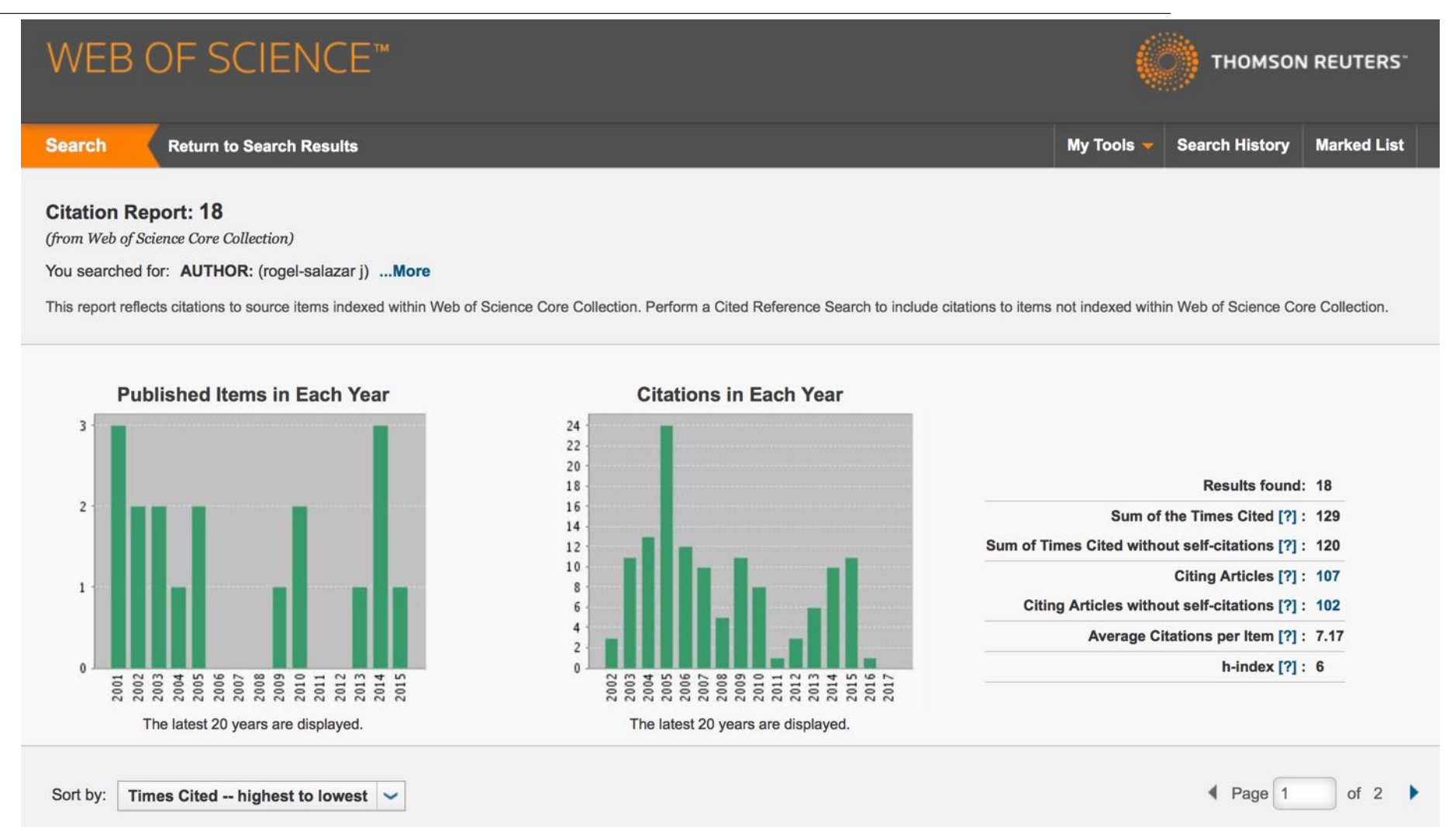

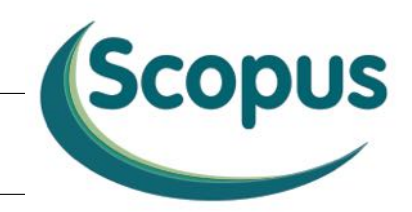

Scopus (http://www.scopus.com) provide citation counts for articles indexed within it (limited to article written in 1996 and after). It indexes over 15,000 journals from over 4,000 international publishers across the disciplines.

To find the citation counts to your own articles:

- ‣ Click on the Author search tab.
- $\triangleright$  Enter the name of the author in the search box. If you are using initials for the first and/or middle name, be sure to enter periods after the initials (e.g. Rogel-Salazar J.)
- ‣ To ensure accuracy if it is a popular name, you may enter the name of your university in the affiliation field.
- ‣ Click search If more than one profile appears, click on your profile (or the profile of the person you are examining).
- ‣ Once you click on the author's profile, a list of the publications will appear and to the right of each citation, the number of times the article has been cited will appear.
- ‣ Click the number to view the articles that have cited your article

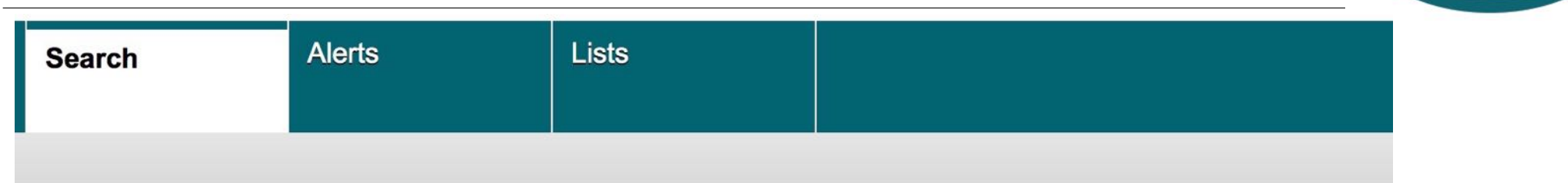

Scopus

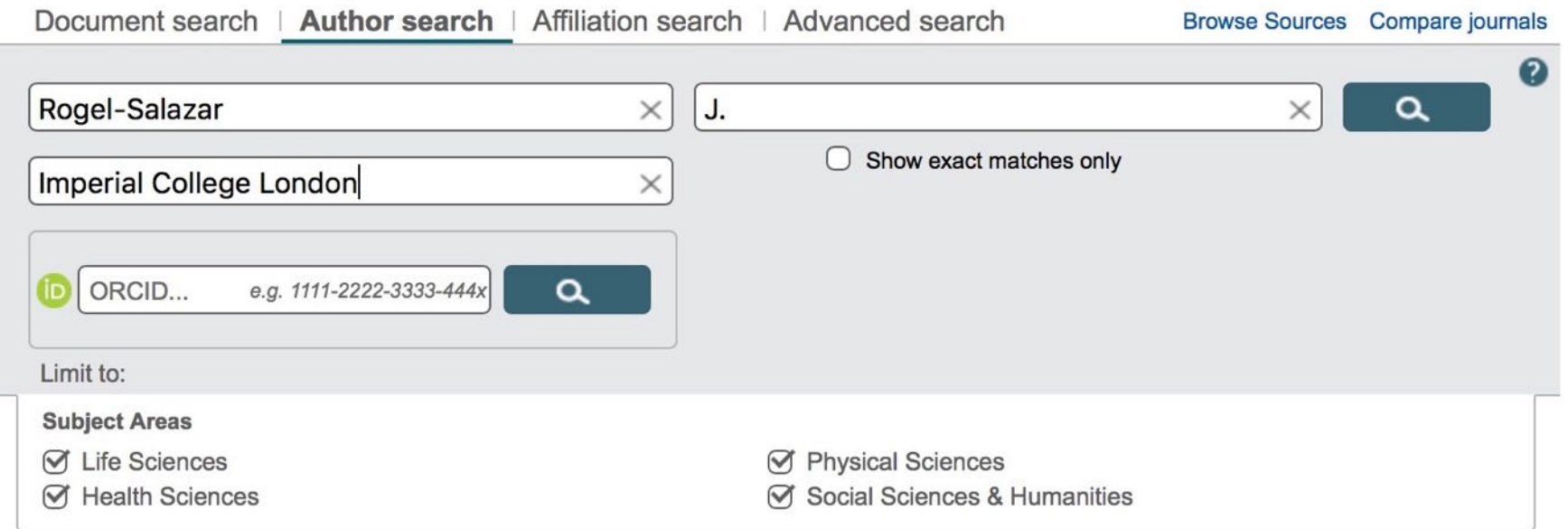

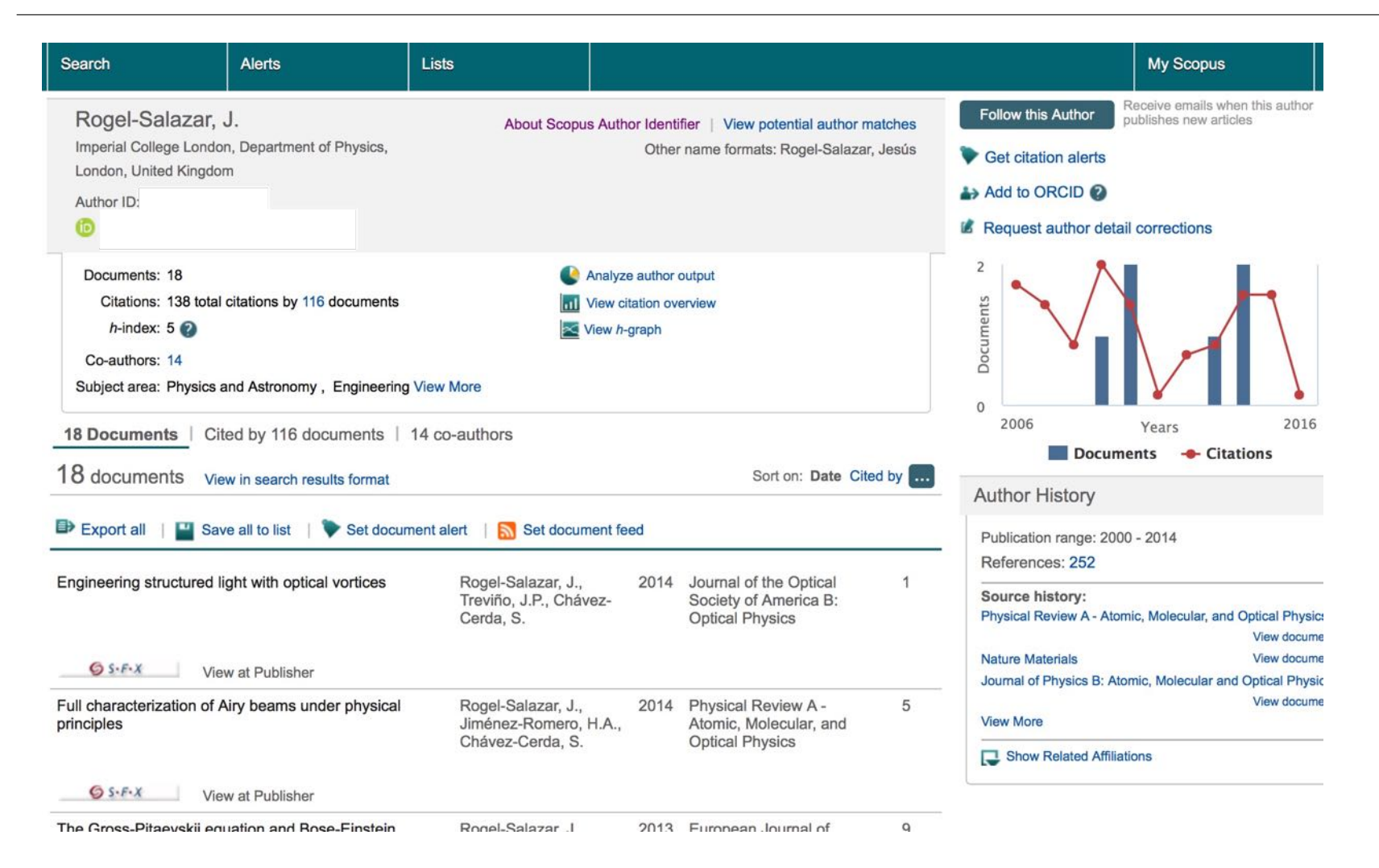

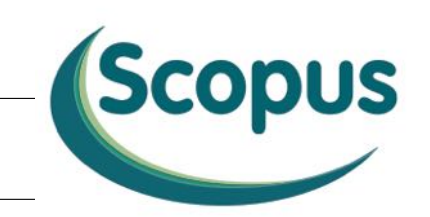

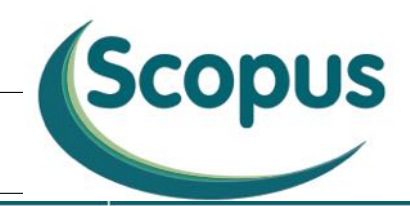

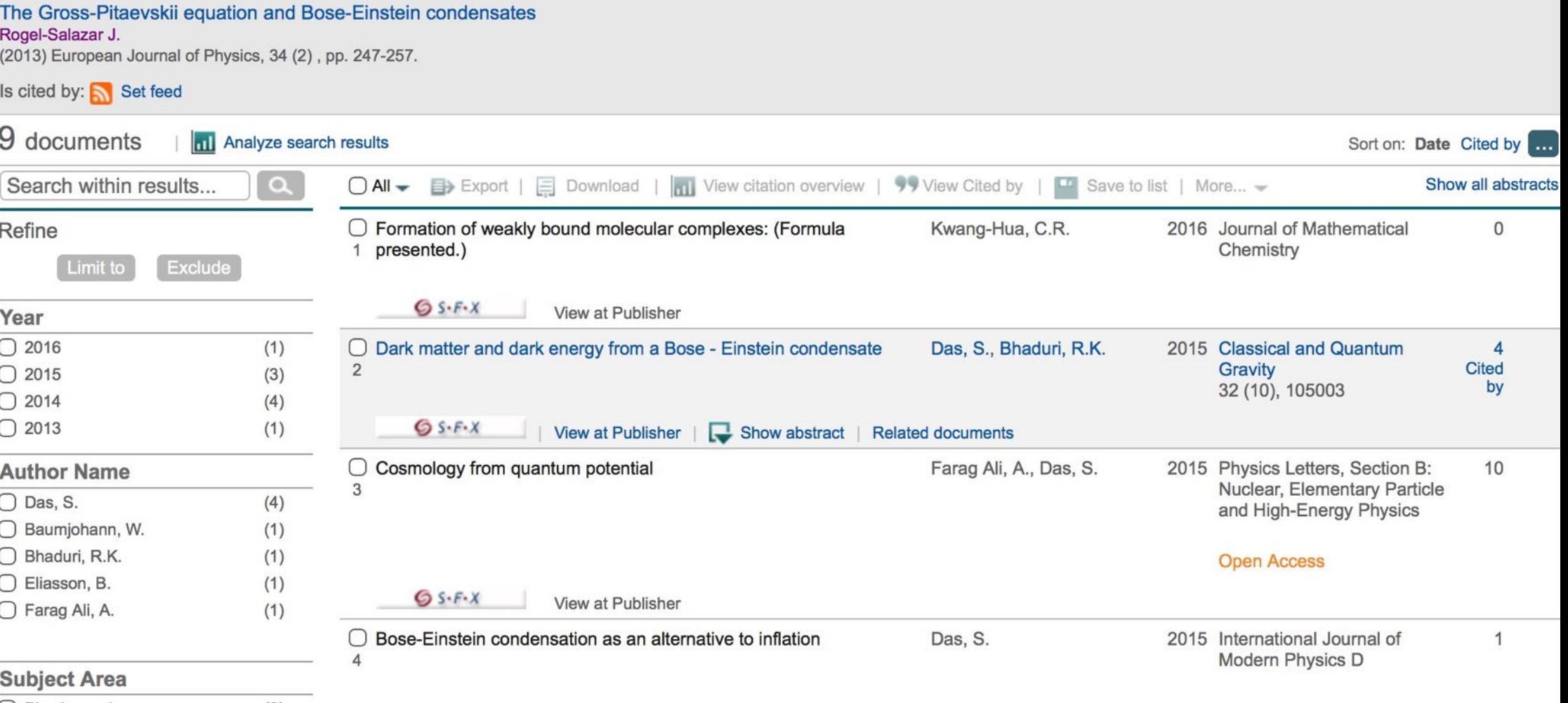

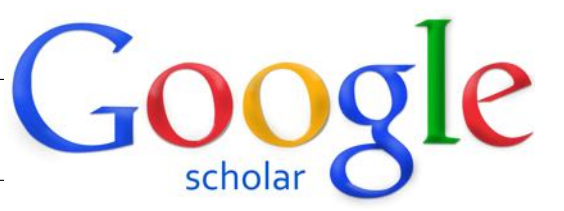

#### **GOOGLE SCHOLAR**

- ‣ Google Scholar (http://scholar.google.com/) provides citation counts for articles found within Google Scholar.
- ‣ Depending on the discipline and cited article, it may find more cited references than Web of Science or Scopus because overall, Google Scholar is indexing more journals and more publication types than other databases.
- ‣ Limiting searches to only publications by a specific author name is complicated in Google Scholar.
- ‣ Using Google Scholar Citations and creating your own profile will make it easy for you to create a list of publications included in Google Scholar.
- ‣ Using your Google Scholar Citations account, you can see the citation counts for your publications and calculate your h-index.

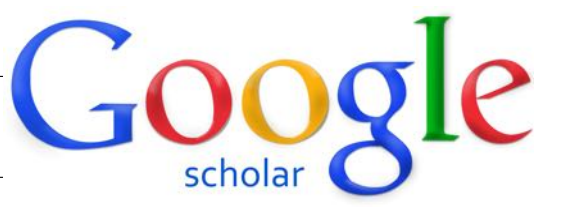

#### **GOOGLE SCHOLAR**

‣ To set up a Google Scholar Citation account:

- ‣ Using your google (gmail) account, create a profile of all your articles captured in Google Scholar.
- ‣ Follow the prompt on the screen to set up your profile.
- ‣ Once complete, this will show all the times the articles have been cited by other documents in Google Scholar and your h-index will be provided.
- ‣ It's your choice whether you make your profile public or private but if you make it public, you can link to it from your own webpages.

#### **GOOGLE SCHOLAR**

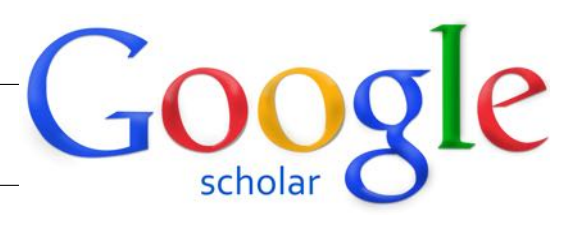

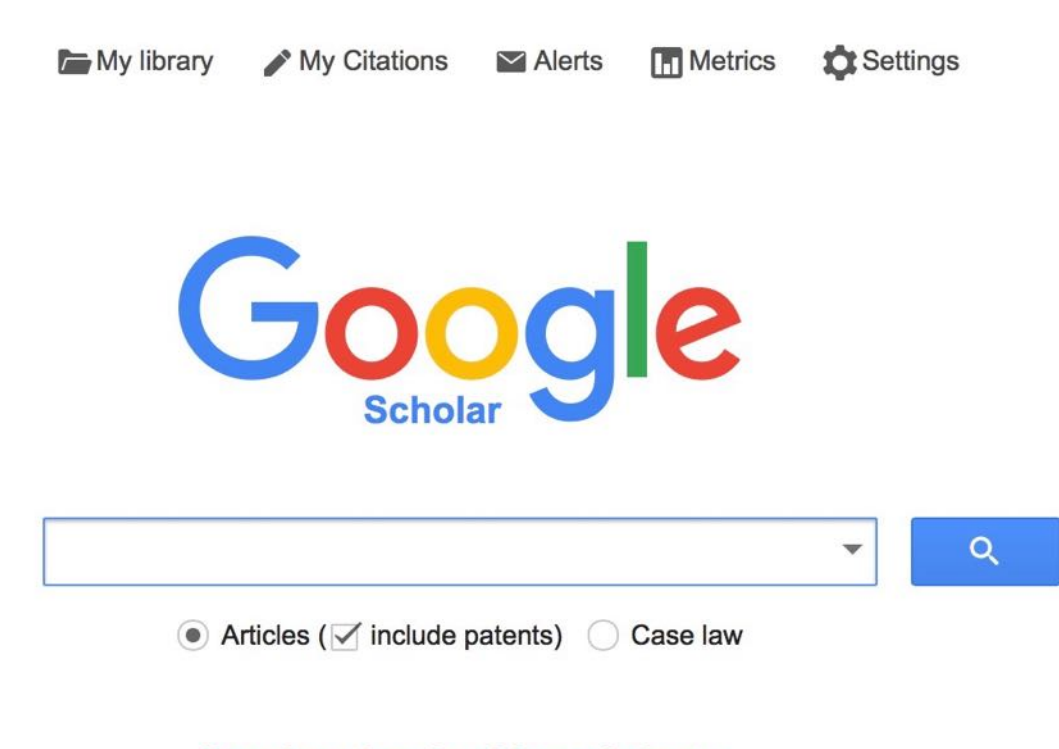

Stand on the shoulders of giants
### **GOOGLE SCHOLAR**

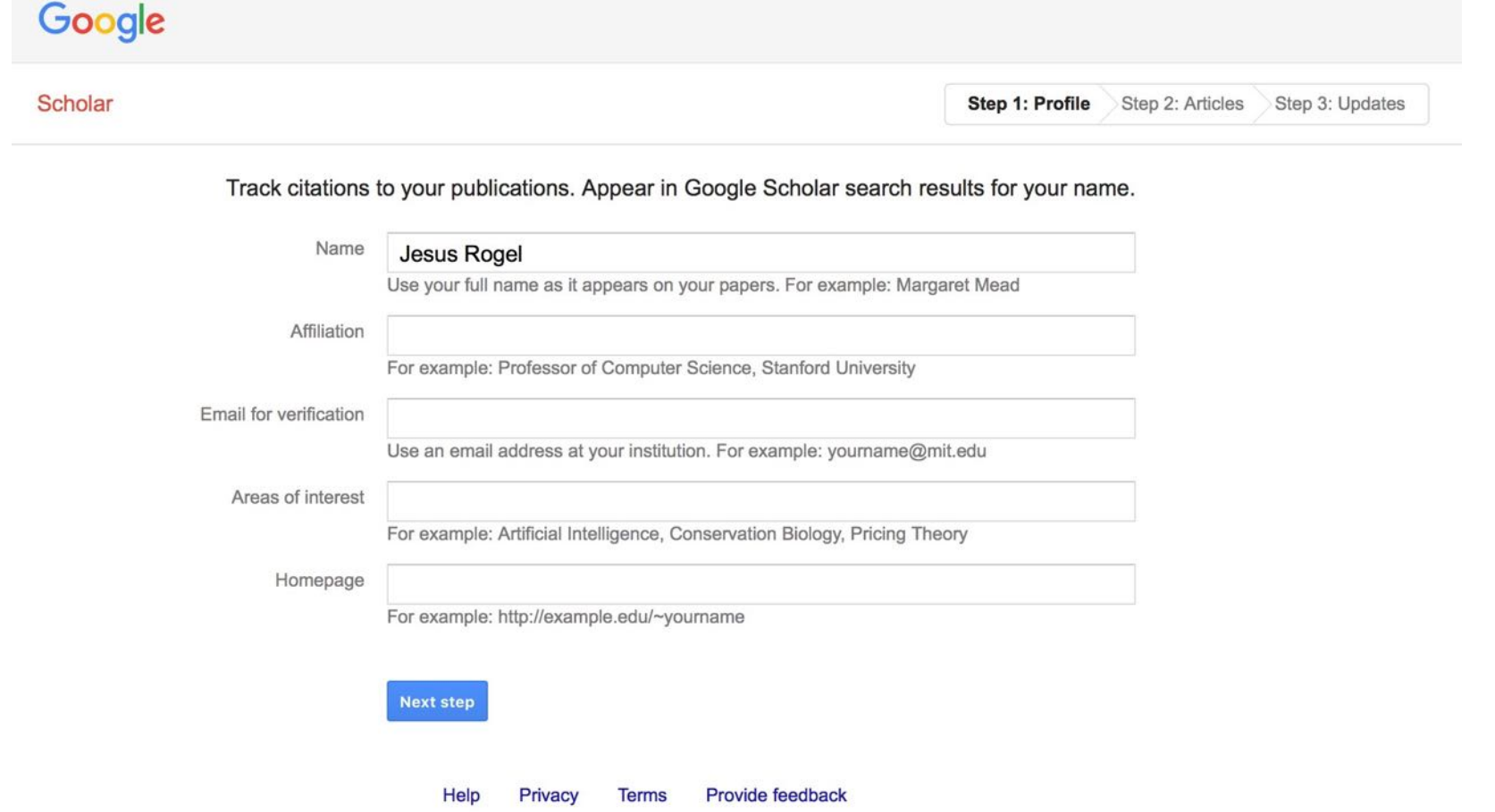

Google

### **GOOGLE SCHOLAR**

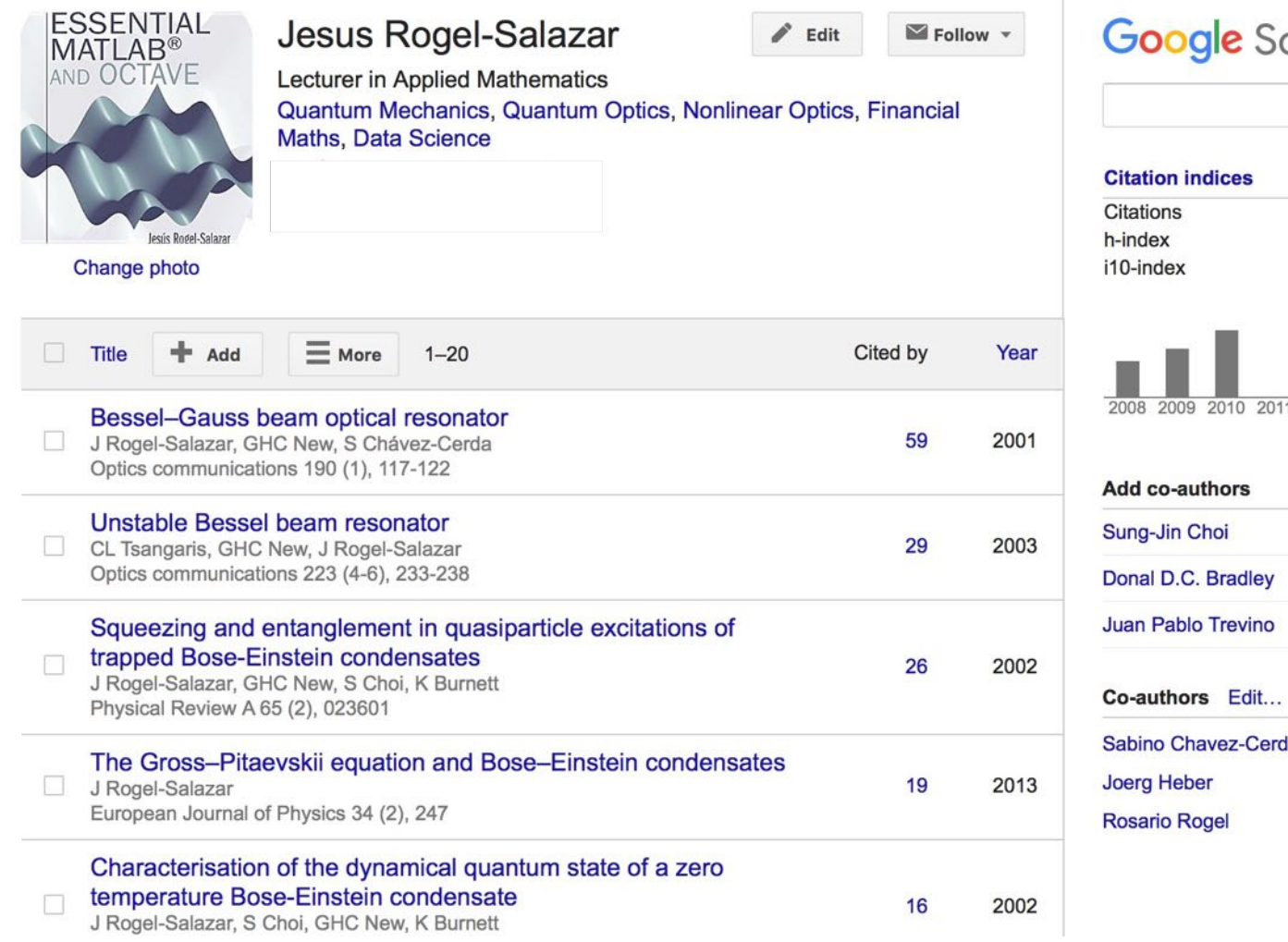

### Scholar

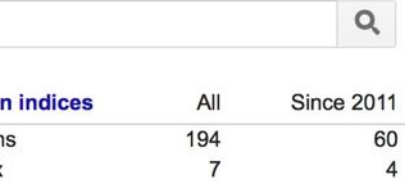

 $6\overline{6}$ 

 $\overline{4}$ 

 $\overline{2}$ 

Google

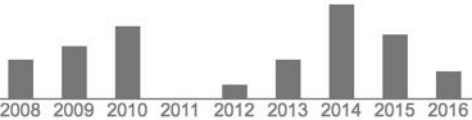

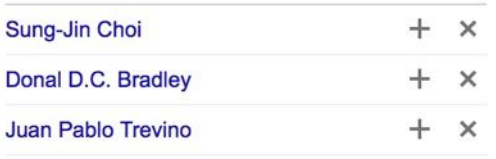

Cerda

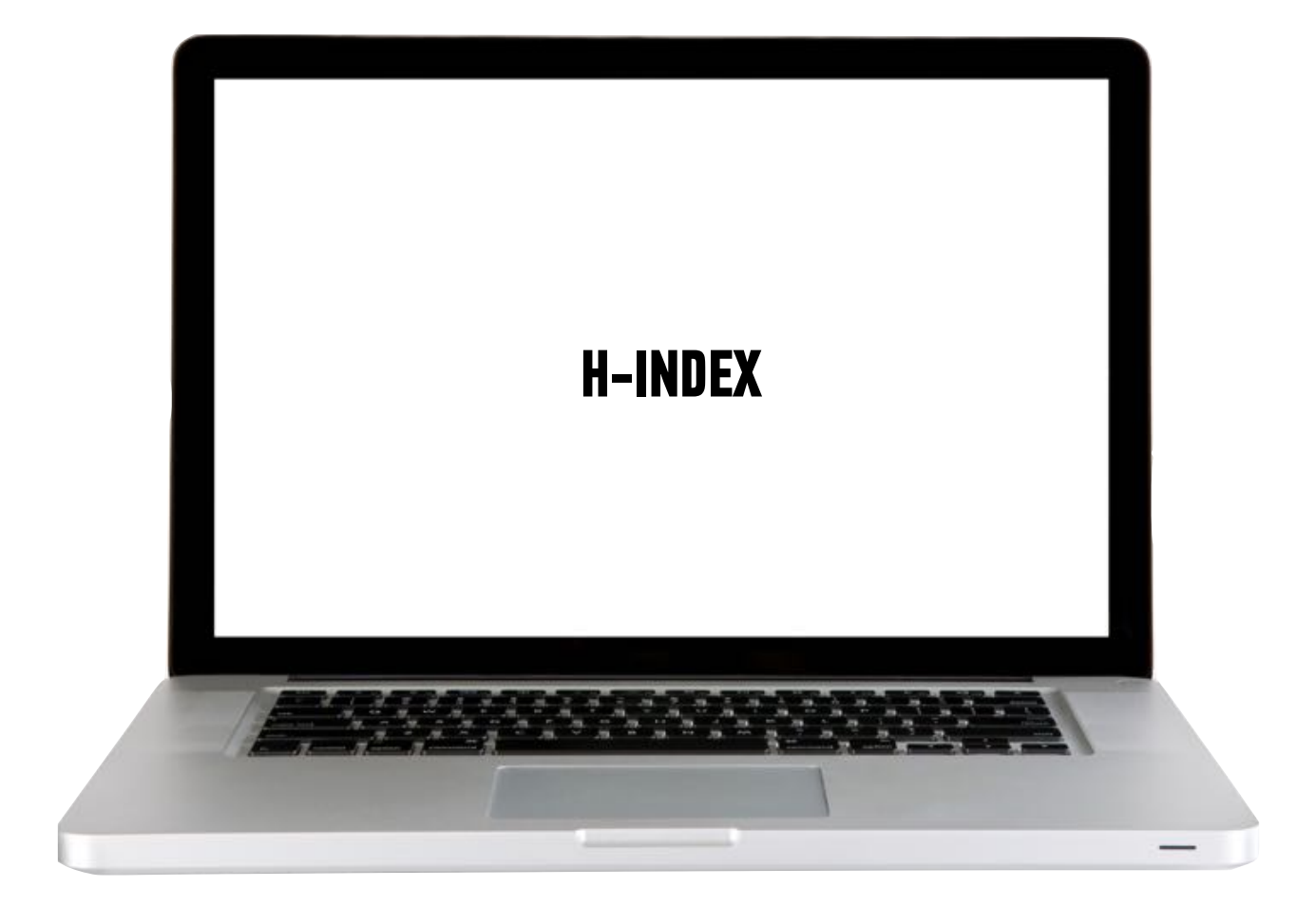

### **WEB OF SCIENCE - H-INDEX**

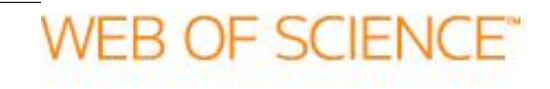

- ‣ Enter the name of the author in the top search box (e.g. Rogel-Salazar J.)
	- ‣ Select Author from the drop-down menu on the right.
- ‣ To ensure accuracy for popular names, add an additional search box and enter the name of your university and then select "Address" from the field drop down menu on the right.
- ‣ Click on Search
- ‣ Click on Citation Report on the right hand corner of the results page.
- ‣ The H-index is on the right of the screen.

### **WEB OF SCIENCE**

### **Citation Report: 18**

(from Web of Science Core Collection)

You searched for: AUTHOR: (rogel-salazar j) ... More

**Published Items in Each Year** 

This report reflects citations to source items indexed within Web of Science Core Collection. Perform a Cited Reference Search to include citations to items not indexed within Web of Science Core Collection.

## $\overline{3}$  $\overline{2}$ 1 The latest 20 years are displayed.

### **Citations in Each Year**

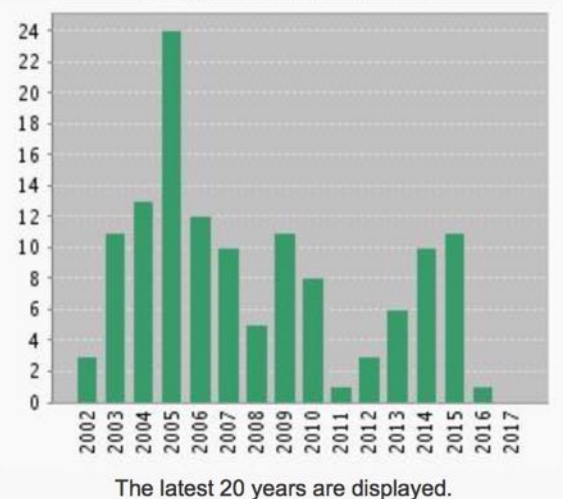

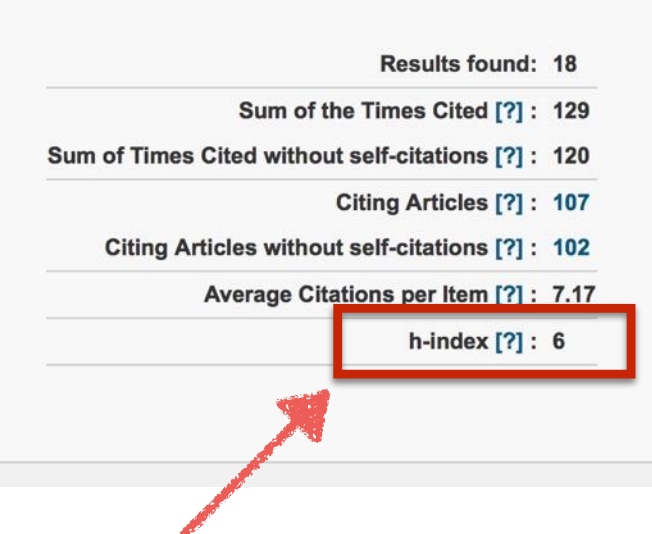

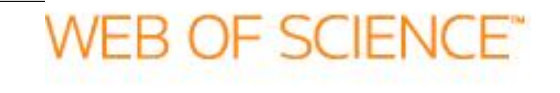

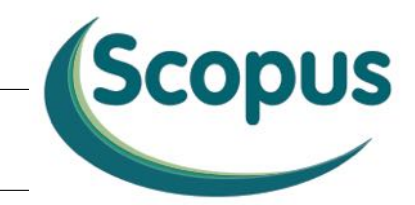

### **SCOPUS - H-INDEX**

Once in Scopus, click on the Author search tab.

- ‣ Enter the name of the author in the search box. If you are using initials for the first and/or middle name, be sure to enter periods after the initials (e.g. Rogel-Salazar J.).
- ‣ To ensure accuracy if it is a popular name, you may enter the name of your institution in the affiliation field.
- ‣ Click search. If more than one profile appears, click on your profile (or the profile of the person you are examining).
- ‣ Under the profile section, you will see the h-index listed.
- ‣ If you have worked at more than one place, your name may appear twice with 2 separate h-index ratings. Select the check box next to each relevant profile, and click show documents.

### **SCOPUS**

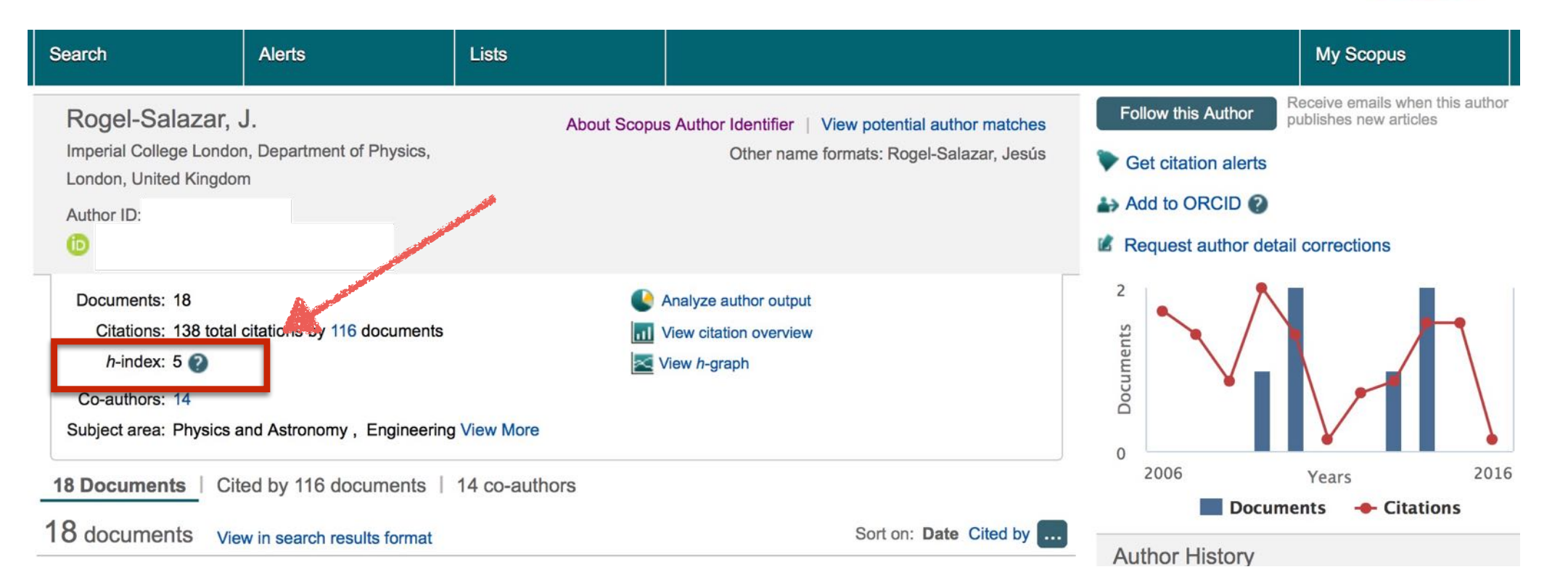

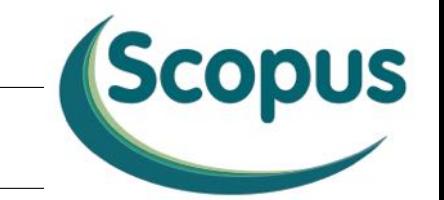

### **GOOGLE SCHOLAR - H-INDEX**

- ‣ Using your google (gmail) account, create a profile of all your articles captured in Google Scholar.
- ‣ Follow the prompt on the screen to set up your profile.
- ‣ Once complete, this will show all the times the articles have been cited by other documents in Google Scholar and your h-index will be provided.
- ‣ Its your choice whether you make your profile public or private but if you make it public, you can link to it from your own webpages.
- ‣ See Albert Einstein's h-index

### **GOOGLE SCHOLAR**

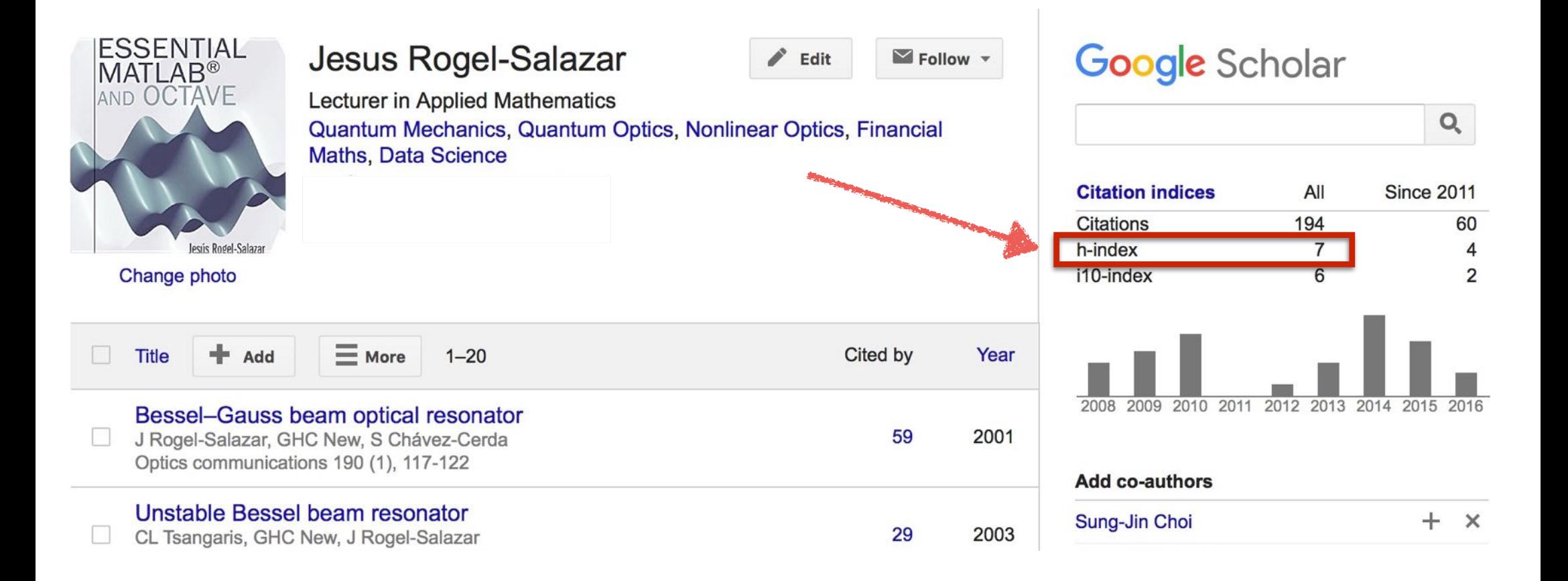

Google

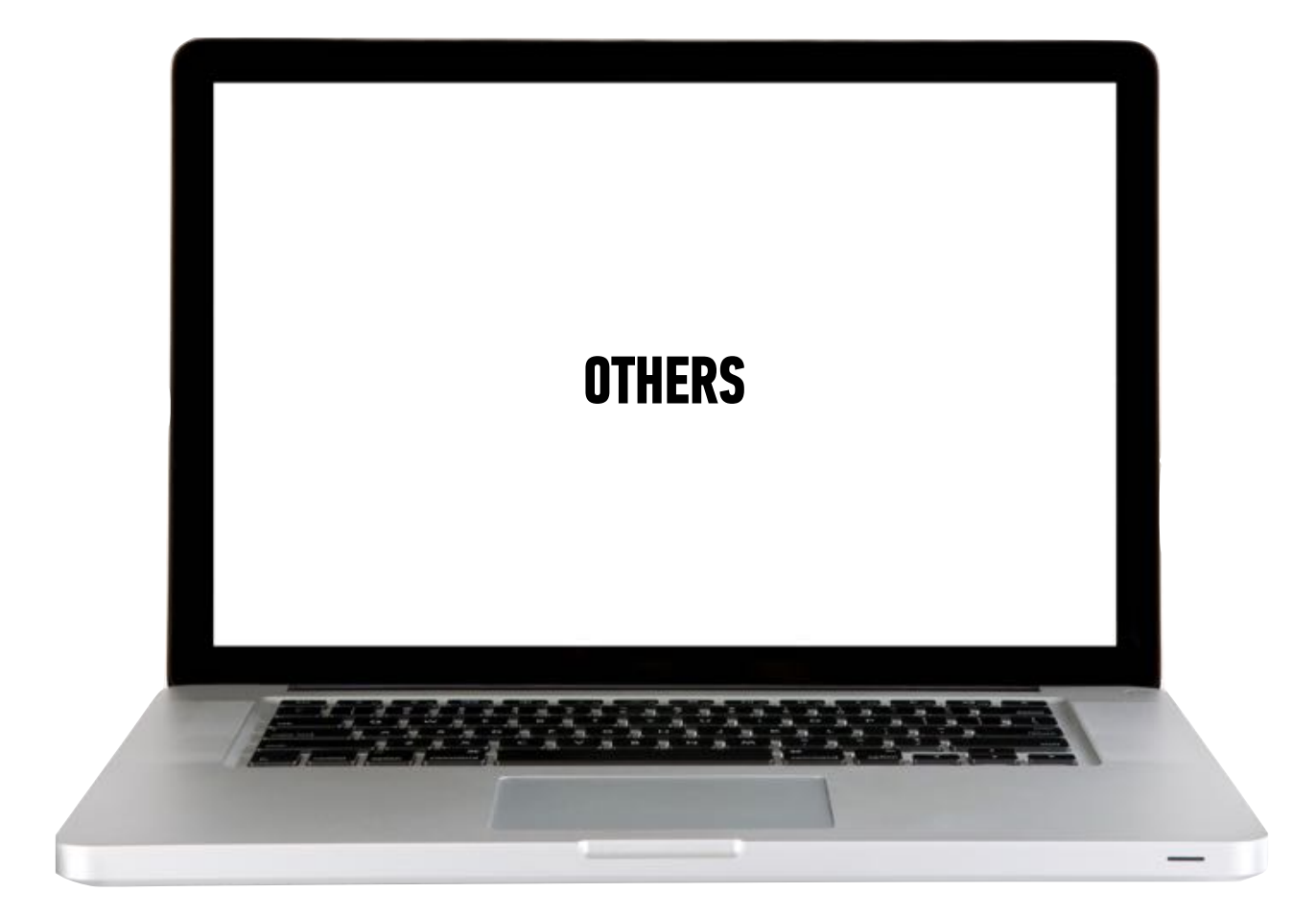

### RESEARCHGATE - HTTPS://WWW.RESEARCHGATE.NET

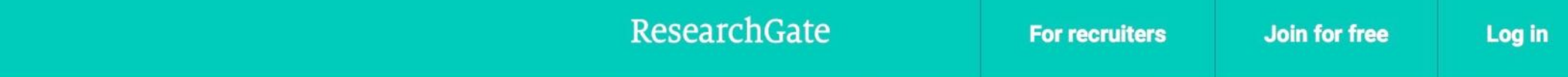

## Advance your research

Discover scientific knowledge, and make your research visible.

Join for free

in Connect with Linkedin f Connect with Facebook

### **RESEARCHGATE - HTTPS://WWW.RESEARCHGATE.NET**

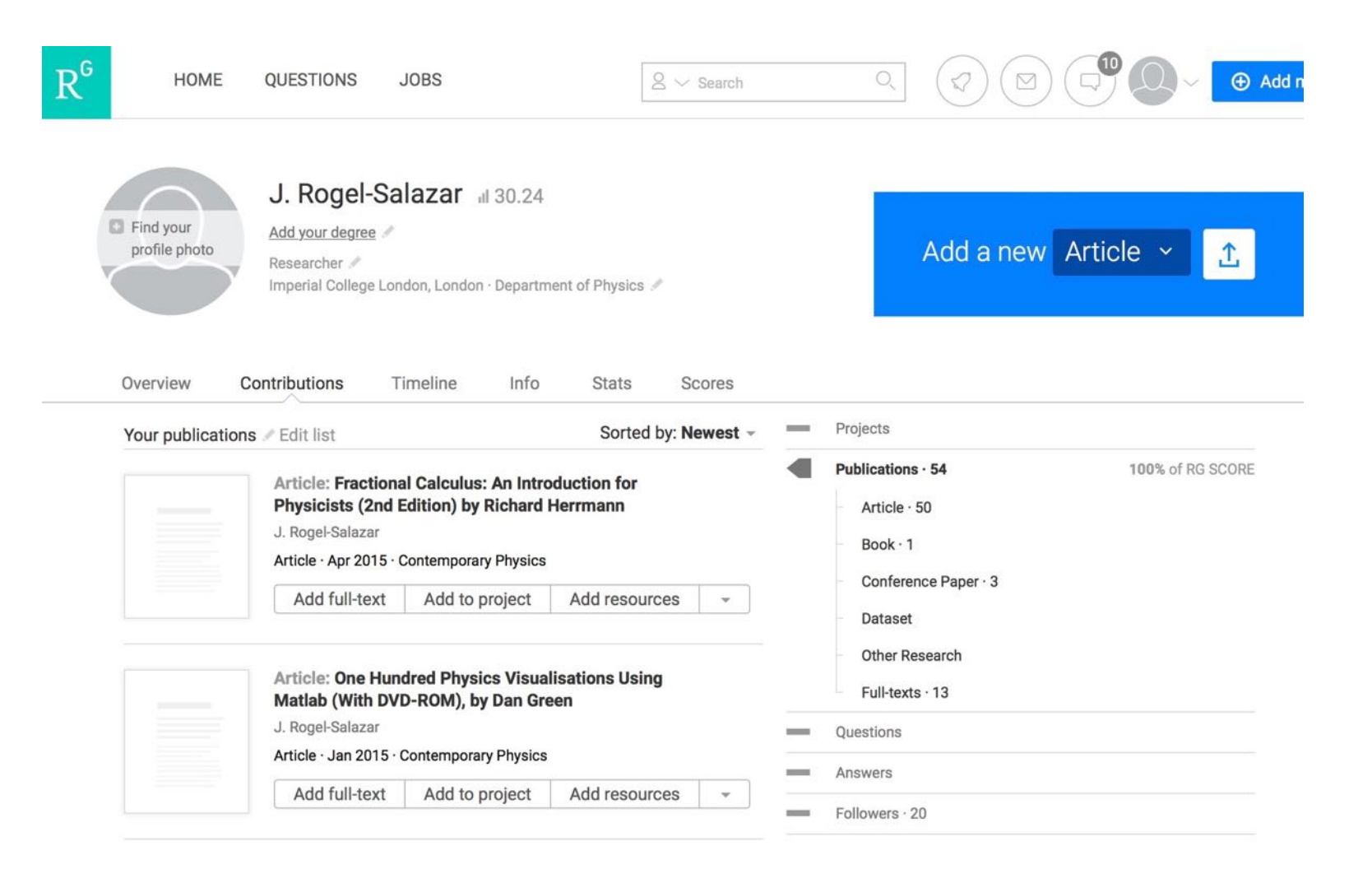

### **RESEARCHGATE - HTTPS://WWW.RESEARCHGATE.NET**

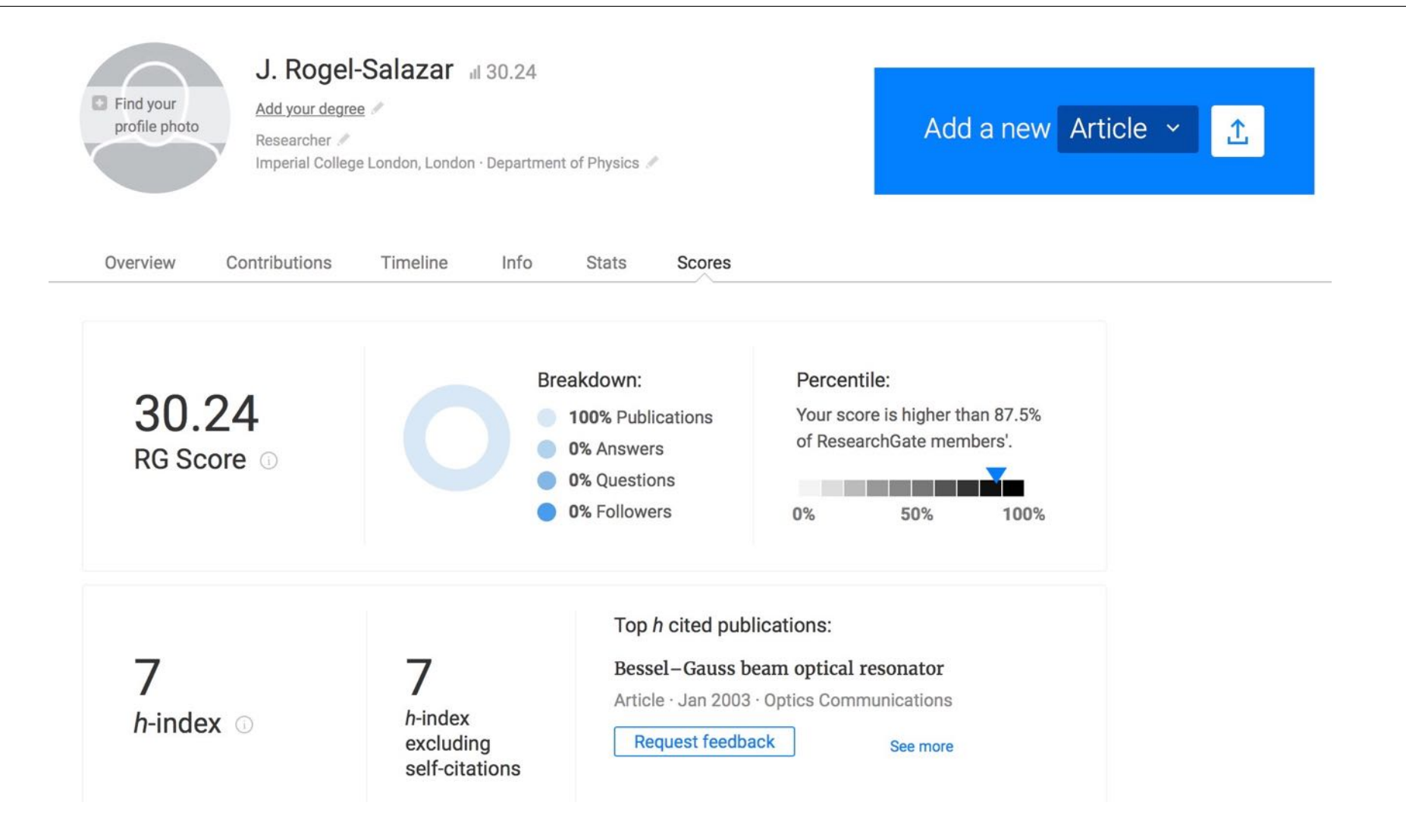

### **MENDELEY - HTTPS://WWW.MENDELEY.COM**

MENDELEY

### Your research, anywhere.

For students and researchers

Mendeley is a free reference manager and academic social network. Make your own fully-searchable library in seconds, cite as you write, and read and annotate your PDFs on any device.

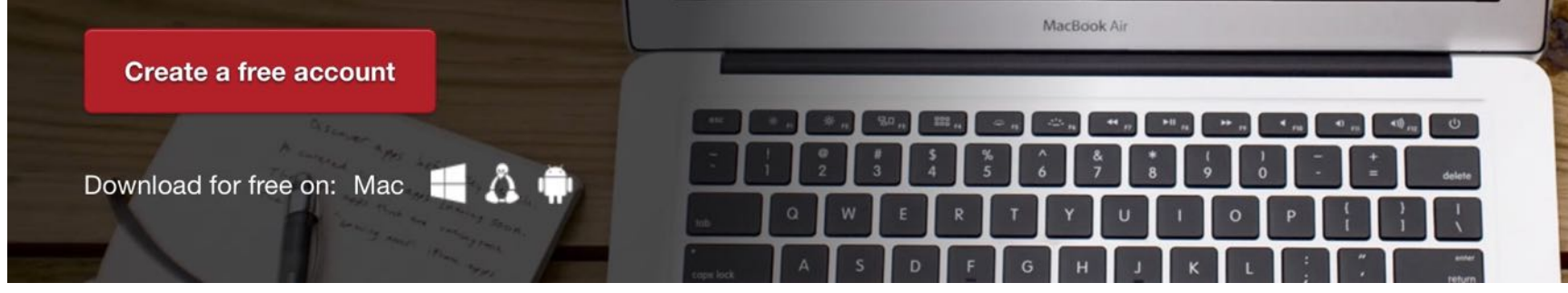

Sign in

Have an account?

٠

## **MENDELEY - HTTPS://WWW.MENDELEY.COM**

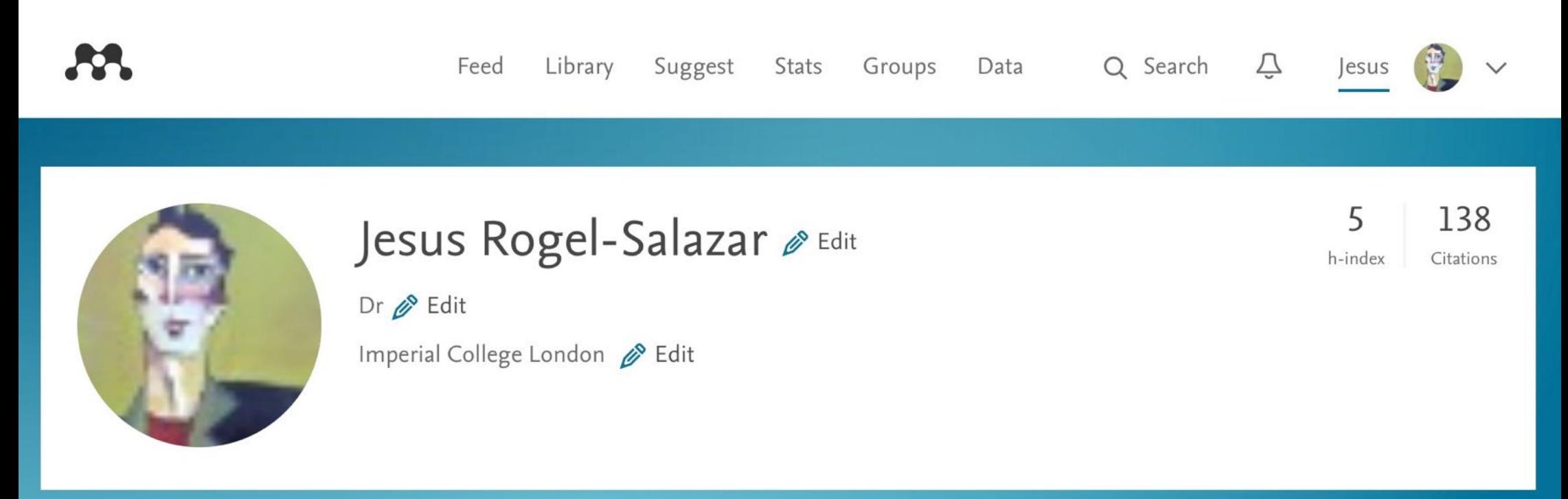

## **MENDELEY HTTPS://WWW.MENDELEY.COM**

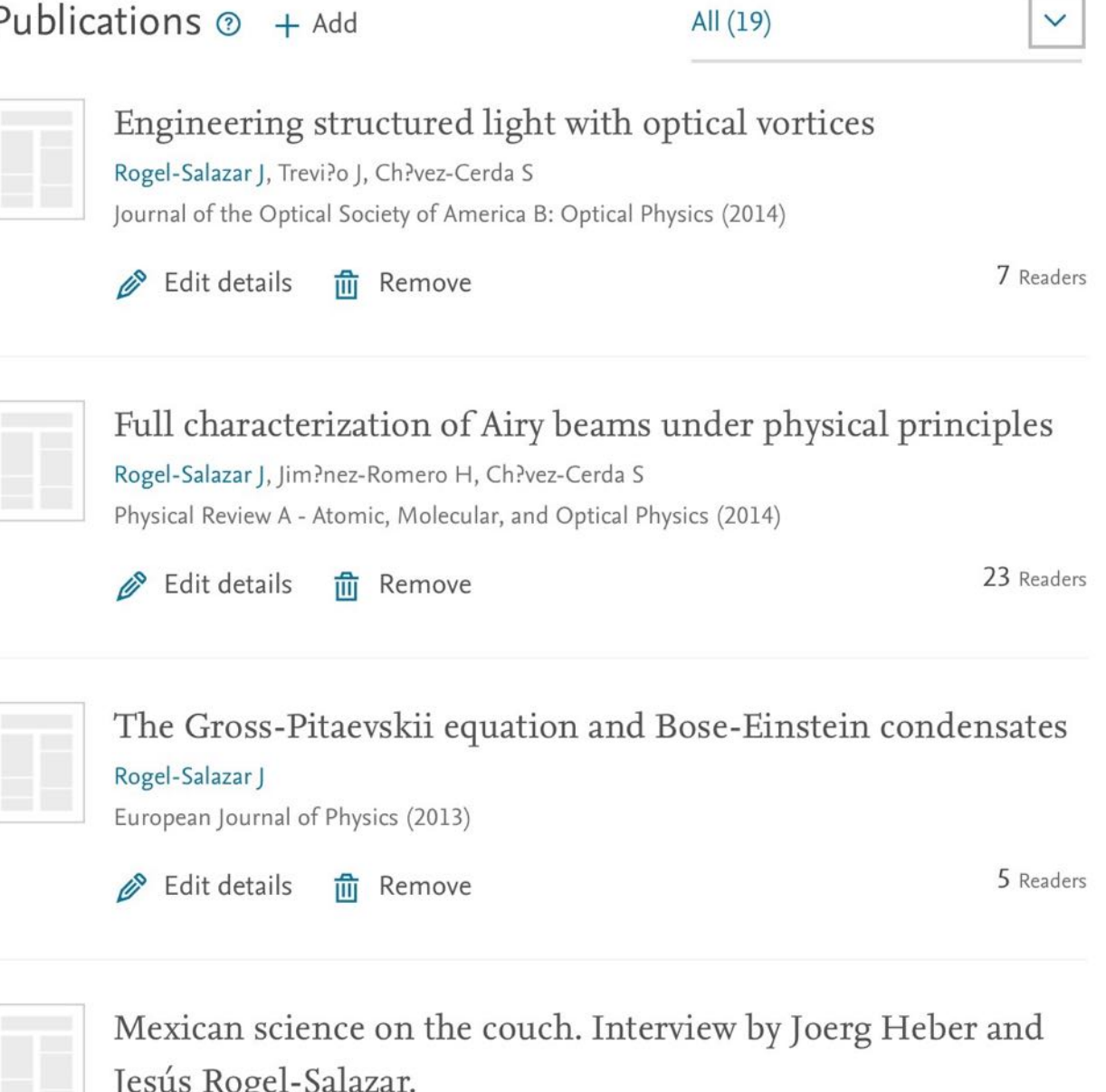

### **ENTRE PARES**

# **CONCLUSION**

### **REVIEW & RECAP**

- ‣ In this workshop, we've covered the following topics:
	- ‣ Introductions and motivation
		- ‣ Set expectations for the workshop
	- ‣ Author and affiliations
		- ‣ Profiles in different systems
	- ‣ Citations and h-index
	- ‣ Advanced IT tools (analytics, visuals & SciVal)
	- ‣ Altmetrics
	- ‣ Questions + Hands-on

### **WAYS TO MEASURE IMPACT**

- ‣ **Impact Factor**: A measure of the frequency in which the average article in a journal is cited in a particular year. Impact factors measure the impact of a journal, not the impact of individual articles
- ‣ **Citation Analysis**: Is the process whereby the impact or "quality" of an article is assessed by counting the number of times other authors mention it in their work. Check Web of Science, Scopus, and Google Scholar.
- ‣ **h-index**: The h-index is an index to quantify an individual's scientific research output.
	- ‣ There are several databases (Web of Science, Scopus, and Google Scholar) that will provide an h-index for an individual based on publications indexed in the tools.
- ‣ **Altmetics**: A quantitative measure of the quality and quantity of attention that a scholarly work is receiving through social media, citations, and article downloads.

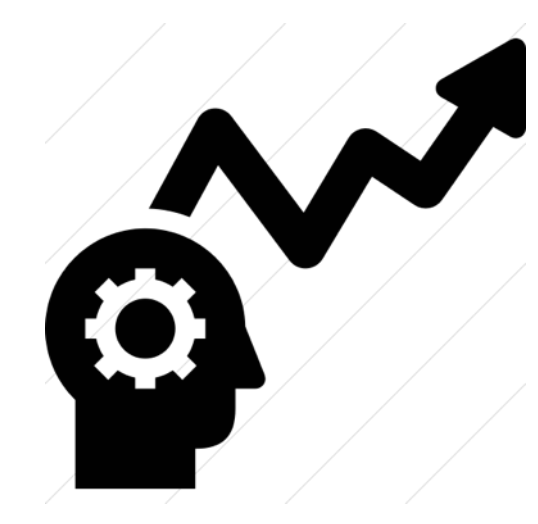

### **ENTRE PARES**

**Q&A**